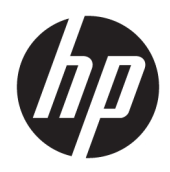

Priročnik za uporabo

Tanki odjemalec HP

© Copyright 2019 HP Development Company, L.P.

Windows je blagovna znamka ali registrirana blagovna znamka družbe Microsoft Corporation v Združenih državah Amerike in/ali drugih državah.

Informacije v tem priročniku se lahko spremenijo brez predhodnega obvestila. Edine garancije za HP-jeve izdelke in storitve so navedene v izjavah o izrecni garanciji, ki so priložene takšnim izdelkom in storitvam. Noben del tega dokumenta se ne sme razlagati kot dodatna garancija. HP ni odgovoren za tehnične ali uredniške napake ali pomanjkljivosti v tem dokumentu.

Prva izdaja: marec 2019

Št. dela dokumenta: L58978-BA1

#### **Obvestilo o izdelku**

Ta priročnik opisuje funkcije, ki so skupne večini modelov. Nekatere funkcije morda niso na voljo v vašem računalniku.

Vse funkcije niso na voljo v vseh izdajah ali različicah sistema Windows. Sistemi lahko za izkoriščanje vseh funkcij, ki jih nudi sistem Windows, zahtevajo nadgrajeno in/ali ločeno kupljeno strojno opremo, gonilnike, programsko opremo ali posodobitev BIOS-a. Operacijski sistem Windows 10 se posodobi samodejno. Ta funkcija je vedno omogočena. Za posodobitve boste morda morali plačati stroške ponudnika internetnih storitev in čez čas bodo zanje lahko v veljavi dodatne zahteve. Pojdite na [http://www.microsoft.com.](http://www.microsoft.com)

Za dostop do najnovejših uporabniških vodnikov pojdite na spletno mesto <http://www.hp.com/support>in z upoštevanjem navodil poiščite svoj izdelek. Nato izberite **User Guides** (Uporabniški vodniki).

#### **Pogoji programske opreme**

Ko namestite, kopirate, prenesete v svoj računalnik ali kako drugače uporabljate kateri koli vnaprej nameščen programski izdelek v tem računalniku, vas zavezujejo določila Licenčne pogodbe za končnega uporabnika HP (EULA). Če ne sprejmete pogojev te licenčne pogodbe, ste upravičeni samo do vrnitve celotnega neuporabljenega izdelka (strojne in programske opreme) v 14 dneh v skladu s politiko vračila kupnine pri vašem prodajalcu.

Če želite dodatne informacije ali zahtevati vračilo celotnega zneska, ki ste ga plačali za računalnik, se obrnite na svojega prodajalca.

## **O tem priročniku**

**OPOZORILO!** Prikazuje nevarno situacijo, ki se **lahko**, če se ji ne izognete, konča z resno poškodbo ali smrtjo.

**POZOR:** Prikazuje nevarno situacijo, ki se, če se ji ne izognete, **lahko** konča z blažjo ali zmernejšo poškodbo.

- **POMEMBNO:** Prikazuje informacije, ki so pomembne, vendar niso povezane z nevarnostjo (na primer sporočila v povezavi s škodo). Opozori uporabnika, da lahko neupoštevanje postopkov natanko tako, kot so opisani, povzroči izgubo podatkov in poškodbe programske ali strojne opreme. Prav tako vsebuje bistvene informacije, če želite obrazložiti koncept ali zaključiti opravilo.
- **<sup>2</sup> OPOMBA:** Vsebuje dodatne informacije za poudarjanje ali dopolnitev pomembnih točk glavnega besedila.
- **NASVET:** Nudi uporabne namige za dokončanje opravila.

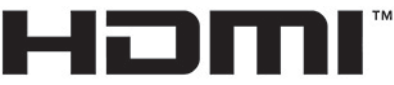

HIGH-DEFINITION MULTIMEDIA INTERFACE

Ta izdelek vsebuje tehnologijo HDMI.

# **Kazalo**

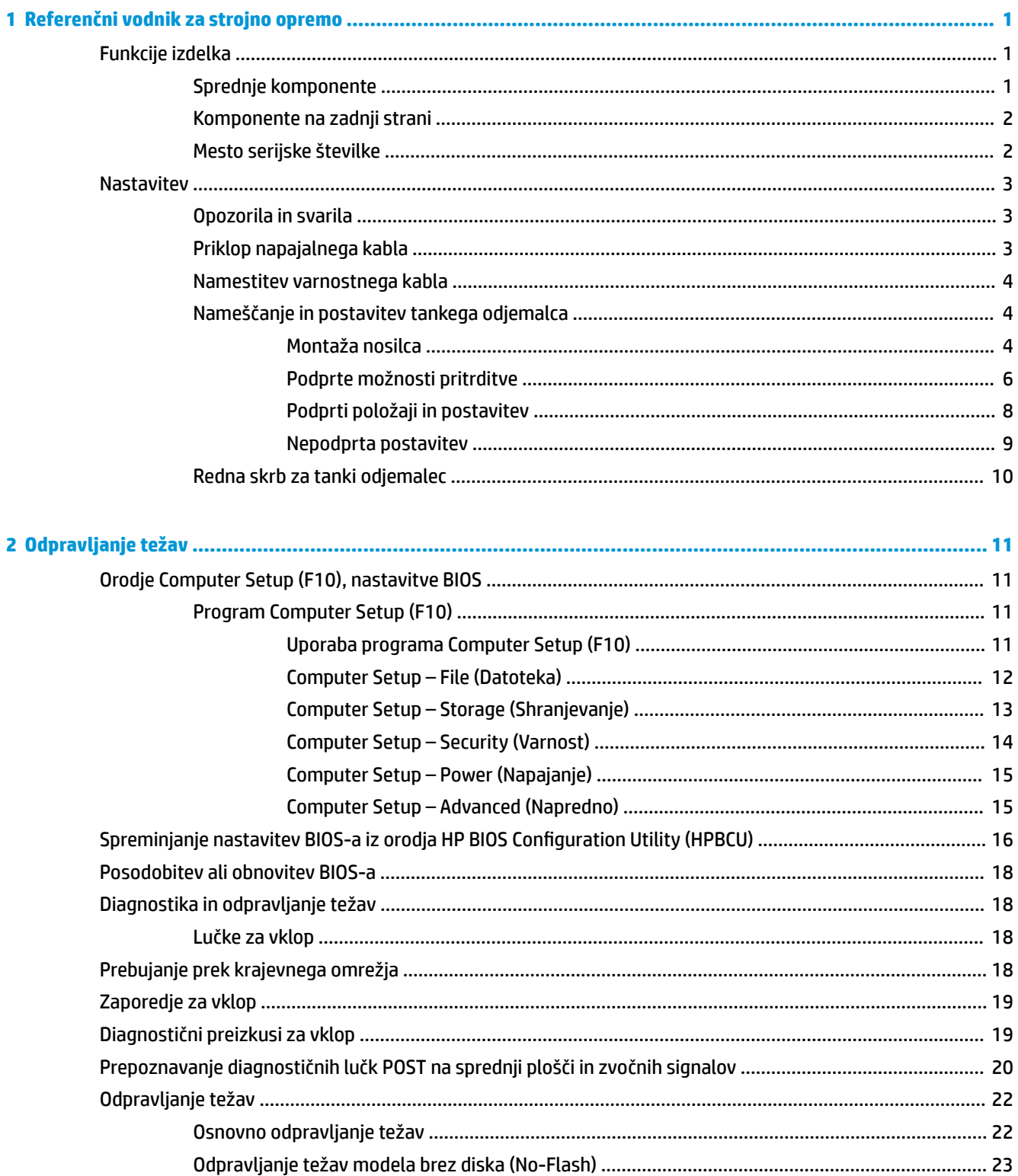

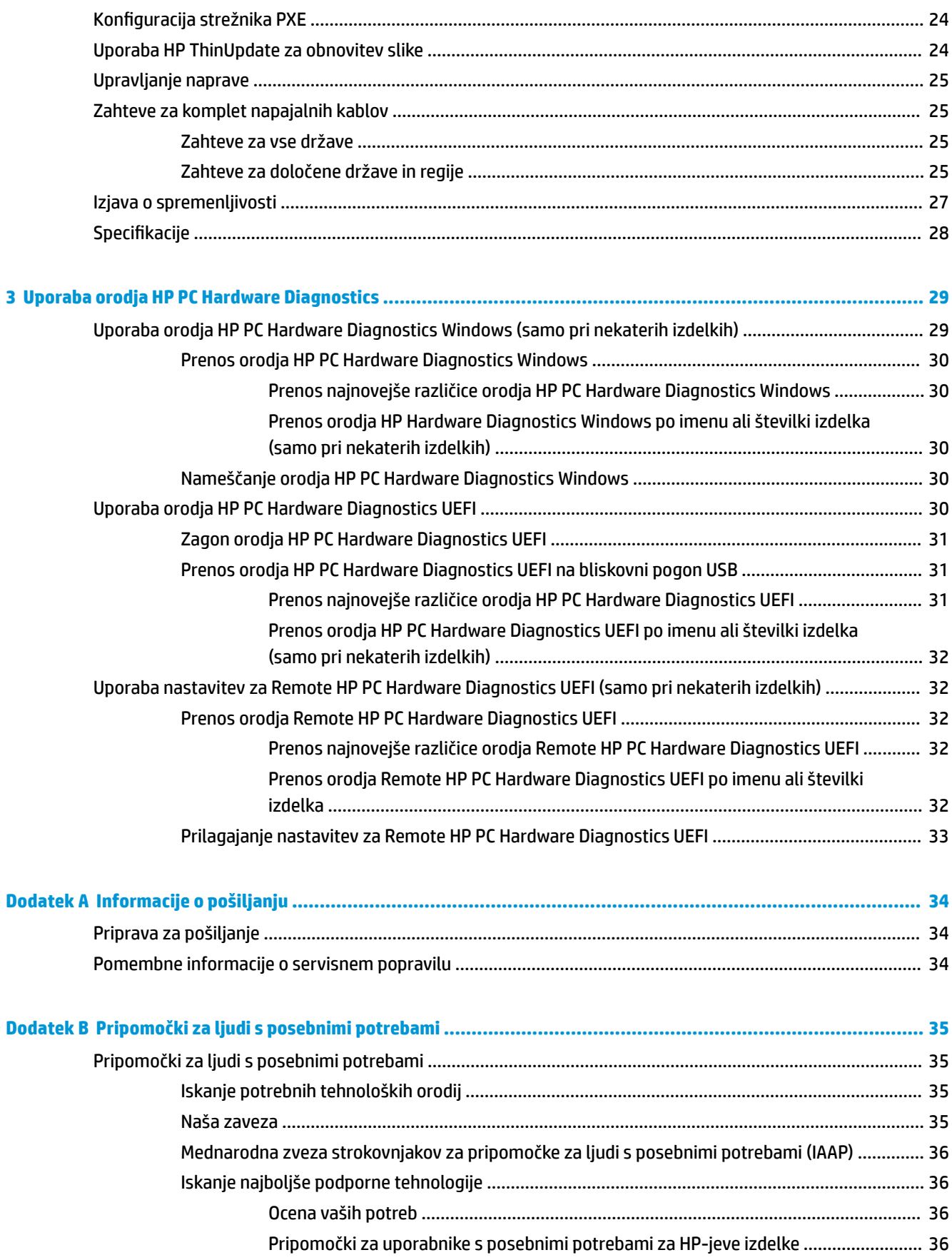

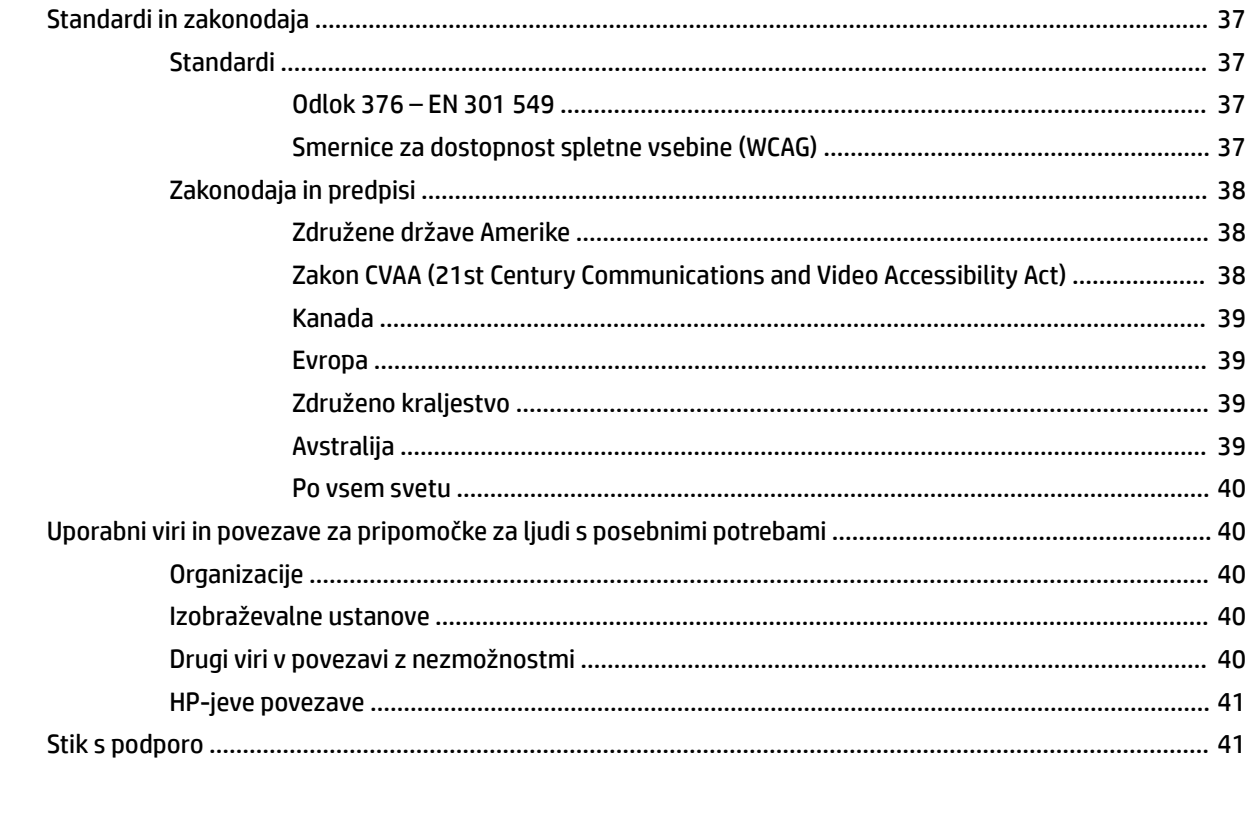

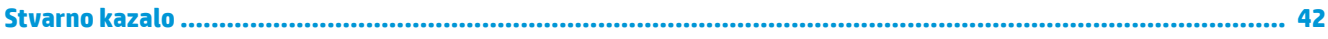

# <span id="page-8-0"></span>**1 Referenčni vodnik za strojno opremo**

## **Funkcije izdelka**

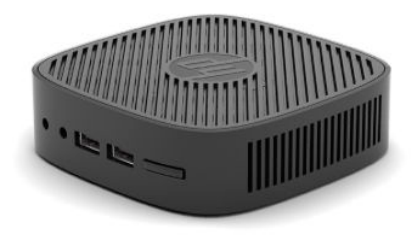

Za najnovejše specifikacije ali dodatne informacije o tem izdelku obiščite<http://www.hp.com/go/quickspecs> in poiščite vaš določen model v hitrem pregledu tehničnih podatkov QuickSpecs.

Za vaš tanki odjemalec so na voljo različne možnosti. Za več informacij o nekaterih možnostih, ki so na voljo, pojdite na spletno mesto HP na naslovu <http://www.hp.com>in poiščite vaš model.

## **Sprednje komponente**

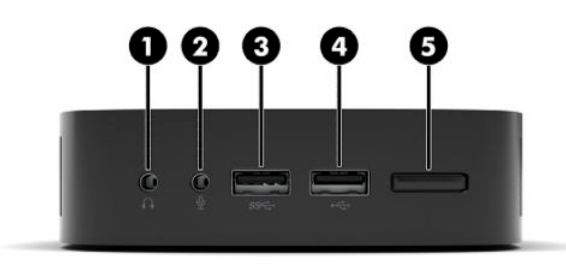

#### **Tabela 1-1 Sprednje komponente**

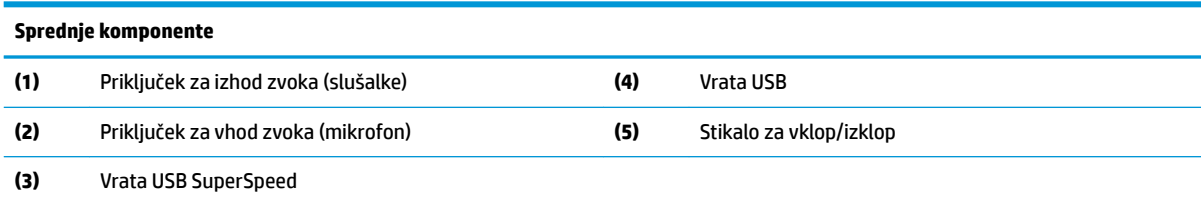

## <span id="page-9-0"></span>**Komponente na zadnji strani**

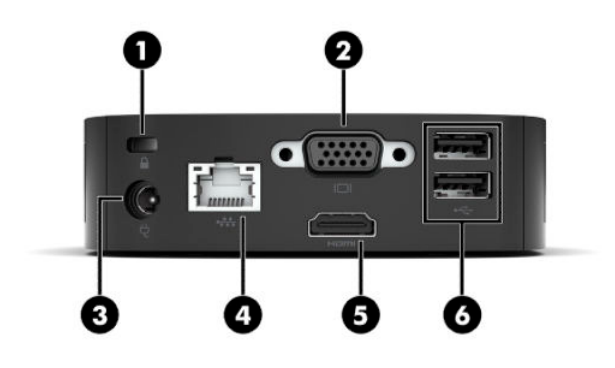

#### **Tabela 1-2 Komponente na zadnji strani**

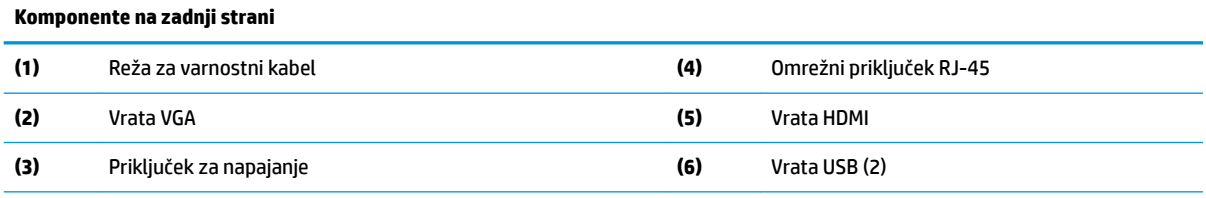

**POMEMBNO:** Zaradi omejitev porabe napajanja sistem ne podpira druge naprave, kot je zunanja pomnilniška naprava, če so vrata USB na zadnji plošči zasedena s tipkovnico in miško. Uporabiti morate napravo z zunanjim napajalnim kablom, ki je dobavljen z napravo.

## **Mesto serijske številke**

Vsak tanki odjemalec ima edinstveno serijsko številko, ki jo najdete na mestu, prikazanem na spodnji sliki. To številko imejte pri roki, kadar se za pomoč obračate na podporo za stranke HP.

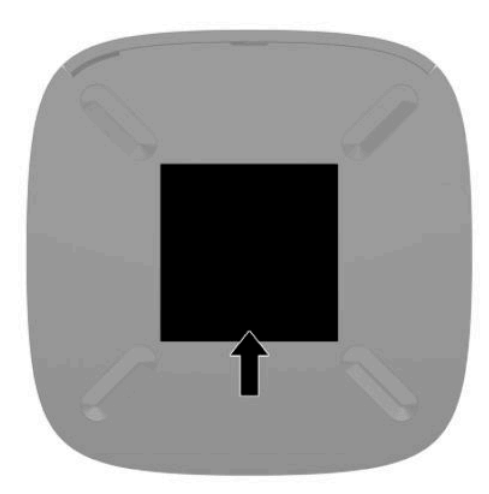

## <span id="page-10-0"></span>**Nastavitev**

## **Opozorila in svarila**

Preden izvedete nadgradnjo, natančno preberite vsa ustrezna navodila, opozorila in svarila v tem priročniku.

**OPOZORILO!** Da zmanjšate tveganje telesnih poškodb ali okvare opreme zaradi električnega udara, vročih površin ali požara:

Tanki odjemalec namestite na mesto, kjer ponavadi niso prisotni otroci.

Ne priključujte telekomunikacijskih ali telefonskih priključkov v vtičnice omrežnega vmesniškega krmilnika (NIC).

Napajalni kabel priključite v električno vtičnico, ki je vedno dostopna.

Če ima napajalni kabel 3-polni vtič, kabel vtaknite v ozemljeno 3-polno vtičnico.

Napajanje računalnika prekinite tako, da napajalni kabel izvlečete iz vtičnice. Če želite kabel izvleči iz vtičnice, ga primite za vtič.

- **OPOZORILO!** Da zmanjšate tveganje resnih poškodb, preberite *Priročnik za varno in udobno uporabo*, ki ste ga prejeli skupaj z uporabniškimi priročniki. Priročnik opisuje ustrezno namestitev delovne postaje, ustrezno držo pri delu ter priporočljive zdravstvene in delovne navade za uporabnike računalnikov. *Priročnik za varno in udobno uporabo* vsebuje tudi pomembne informacije o električni in mehanski varnosti. *Priročnik za varno in udobno uporabo* je na voljo tudi na spletnem mestu [http://www.hp.com/ergo.](http://www.hp.com/ergo)
- **EX OPOMBA:** Dodatni nosilec za montažo je mogoče kupiti pri HP-ju, če želite tanki odjemalec montirati na steno, mizo ali vrtljivo roko.

## **Priklop napajalnega kabla**

- **1.** Napajalnik priključite v vtičnico za izmenični tok (1).
- **2.** Napajalnik priključite v tanki odjemalec (2).

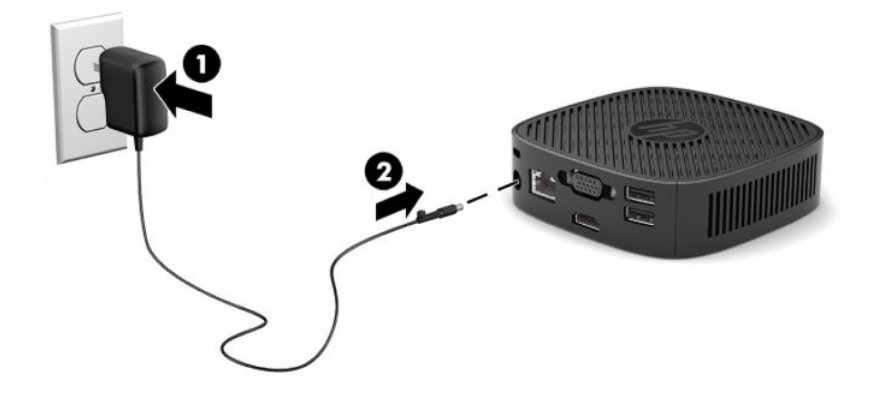

## <span id="page-11-0"></span>**Namestitev varnostnega kabla**

Monitor lahko zavarujete z dodatnim varnostnim kablom, ki je na voljo pri HP-ju. Ključavnico namestite in odstranite s priloženim ključem.

**OPOMBA:** Varnostni kabel je namenjen odganjanju morebitnih tatov, ne more pa vedno preprečiti kraje računalnika ali napačnega ravnanja z njim.

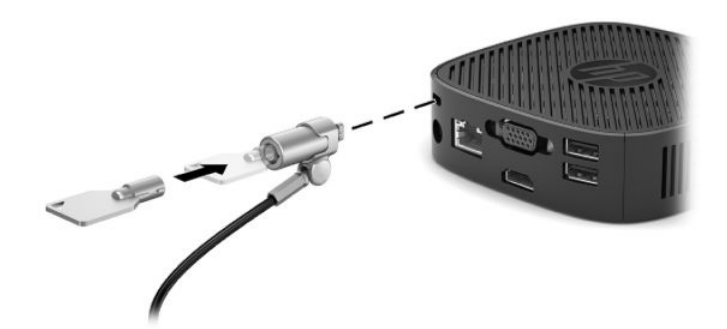

## **Nameščanje in postavitev tankega odjemalca**

### **Montaža nosilca**

Nosilec za montažo je priložen tankemu odjemalcu za namestitev tankega odjemalca na steno, mizo ali vrtljivo roko.

Ta enota ima dve pritrdilni točki, do katerih lahko dostopate tako, da odstranite gumijaste nogice na spodnjem delu tankega odjemalca. Te pritrdilne točke so skladne s standardom VESA (Video Electronics Standards Association), ki omogoča standardne pritrdilne vmesnike za ploske prikazovalnike, kot so npr. ploski monitorji, ploski zasloni in ploski televizorji. Nosilec za montažo se priključi na 75 mm in 100 mm pritrdilne točke, ki so skladne s standardom VESA, kar vam omogoča, da namestite tanki odjemalec v različnih usmeritvah.

**<sup>2</sup> OPOMBA:** Za pritrditev na tanki odjemalec uporabljajte 8 mm vijake, ki so priloženi tankemu odjemalcu.

Za pritrditev nosilca za montažo:

**1.** Položite tanki odjemalec z zgornjim delom obrnjenim navzdol.

**2.** Odstranite dve gumijasti nogici iz odprtin na spodnjem delu tankega odjemalca, ki so najbližje sprednji strani enote. Če želite odstraniti gumijaste nogice, stisnite sprednjo stran nogice (1) navznoter, da jo dvignite, nato pa stisnite obe strani nogice (2), da sprostite strani, nato pa dvignite nogico z enote (3).

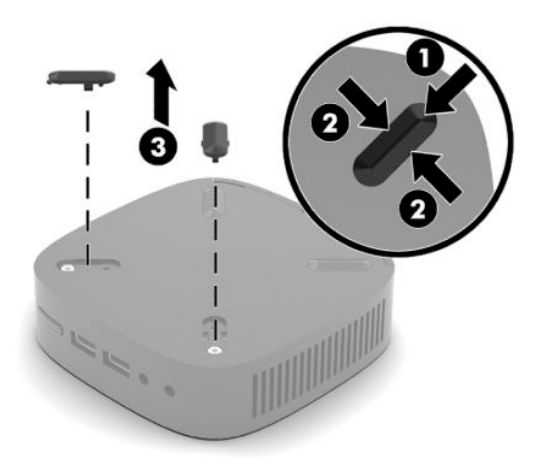

**3.** Postavite nosilec za montažo na spodnjo stran tankega odjemalca tako, da večji del štrli iz tankega odjemalca. Za montažo nosilca uporabite dva 8 mm vijaka, ki ste jih prejeli s tankim odjemalcem.

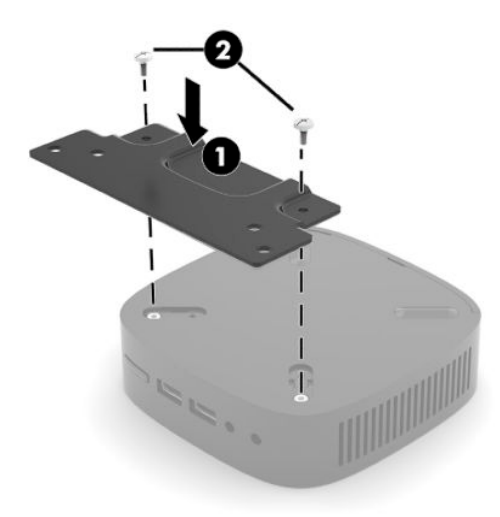

**4.** Pritrdite nosilec za montažo na steno, mizo ali vrtljivo roko z velikosti lukenj na nosilcu 75 mm ali 100 mm.

## <span id="page-13-0"></span>**Podprte možnosti pritrditve**

Na naslednjih slikah so prikazane nekatere podprte možnosti pritrditve nosilca za montažo.

● Na hrbtni strani monitorja:

![](_page_13_Picture_3.jpeg)

Na steni:

![](_page_13_Picture_5.jpeg)

● Pod mizo:

![](_page_14_Picture_1.jpeg)

![](_page_14_Picture_2.jpeg)

## <span id="page-15-0"></span>**Podprti položaji in postavitev**

- **POMEMBNO:** Upoštevati morate položaje, ki jih podpira HP, da zagotovite, da bo vaš tanki odjemalec pravilno deloval.
	- HP za tanki odjemalec podpira vodoravni položaj:

![](_page_15_Picture_3.jpeg)

Tanki odjemalec lahko postavite pod stojalo za monitor z najmanj 2,54 cm (1 palce) prostora in 7,5 cm (3 palce) za stransko napeljavo kablov:

![](_page_15_Picture_5.jpeg)

## <span id="page-16-0"></span>**Nepodprta postavitev**

HP ne podpira naslednjih postavitev za tanki odjemalec:

**POMEMBNO:** Nepodprte postavitve tankih odjemalcev lahko povzročijo okvaro delovanja in/ali okvaro naprav.

Tanki odjemalci zahtevajo ustrezno prezračevanje za vzdrževanje delovne temperature. Ne blokirajte prezračevalnih rež.

Tankih odjemalcev ne postavljajte v predale ali druga zaprta okolja. Na vrh tankega odjemalca ne postavljajte monitorja ali drugih predmetov. Tankega odjemalca ne smete namestiti med steno in monitor. Tanki odjemalci zahtevajo ustrezno prezračevanje za vzdrževanje delovnih temperatur.

V predalu:

![](_page_16_Picture_6.jpeg)

Z monitorjem na tankem odjemalcu:

![](_page_16_Picture_8.jpeg)

## <span id="page-17-0"></span>**Redna skrb za tanki odjemalec**

Za pravilno skrb za vaš tanki odjemalec uporabite naslednje informacije:

- Tanki odjemalec naj nikoli ne deluje z odstranjeno zunanjo ploščo.
- Tankega odjemalca ne izpostavljajte prekomerni vlagi, neposredni sončni svetlobi ali skrajno visokim in nizkim temperaturam. Za informacije o priporočeni temperaturi in območju vlažnosti za tanki odjemalec obiščite [http://www.hp.com/go/quickspecs.](http://www.hp.com/go/quickspecs)
- Pazite, da v tanki odjemalec ne pridejo tekočine.
- Izklopite tanki odjemalec in po potrebi obrišite zunanjost z mehko, vlažno krpo. Uporaba čistilnih izdelkov lahko povzroči razbarvanje ali poškodbe apreture.

# <span id="page-18-0"></span>**2 Odpravljanje težav**

## **Orodje Computer Setup (F10), nastavitve BIOS**

## **Program Computer Setup (F10)**

Program Computer Setup (F10) lahko uporabite za naslednje:

- Spreminjanje privzetih tovarniških nastavitev.
- Nastavitev sistemskega datuma in ure.
- Nastavitev, ogled, spreminjanje ali preverjanje konfiguracije sistema, skupaj z nastavitvami za procesor, grafiko, pomnilnik, zvok, shranjevanje, komunikacije in vhodne naprave.
- Spremenite zagonsko zaporedje zagonskih naprav, kot so polprevodniški pogoni ali pogoni USB.
- Omogočite ali onemogočite sporočila POST za spremembo prikazovanja sporočil samopreizkusa ob vklopu (POST). Če onemogočite sporočila POST, onemogočite prikaz večine sporočil samopreizkusa ob vklopu, kot na primer preverjanje pomnilnika, ime izdelka in sporočila, ki se ne nanašajo na napake. Če pride med samopreizkusom do napake, bo sporočilo prikazano ne glede na način, ki ste ga izbrali. Če želite med samopreizkusom POST ročno omogočiti sporočila POST, pritisnite katero koli tipko (razen tipk od F1 do F12).
- Vnos oznake sredstva (Asset Tag) ali inventarne številke, ki jo je vaše podjetje dodelilo temu računalniku.
- Varna uporaba vgrajene V/I funkcionalnosti, skupaj z USB-, zvočnimi ali vgrajenimi NIC-vrati, tako da jih ni mogoče uporabljati, dokler ni zaščita onemogočena.

### **Uporaba programa Computer Setup (F10)**

Program Computer Setup lahko zaženete samo tako, da vklopite računalnik ali ga znova zaženete. Meni programa Computer Setup odprete takole:

- **1.** Vklopite ali znova zaženite računalnik.
- **2.** Pritisnite Esc ali F10, ko se na dnu zaslona prikaže sporočilo »Pritisnite tipko ESC za prikaz zagonskega menija«.

Če pritisnete tipko Esc, se prikaže meni, ki omogoča dostop do različnih možnosti, ki so na voljo ob zagonu.

- **OPOMBA:** Če tipke Esc ali F10 ne pritisnete v ustreznem trenutku, boste morali računalnik znova zagnati in ponovno pritisniti tipko Esc ali F10, ko lučka monitorja zasveti zeleno.
- **3.** Če ste pritisnili Esc, pritisnite F10, da zaženete orodje Computer Setup.
- **4.** Želeno možnost izberite z levo in desno tipko. S puščičnimi tipkami gor in dol izberite možnost v meniju in nato pritisnite tipko Enter. V meni programa Computer Setup Utilities se vrnete s pritiskom tipke Esc.
- **5.** Če želite uporabiti in shraniti spremembe, izberite **File** (Datoteka) > **Save Changes and Exit** (Shrani spremembe in končaj).
- <span id="page-19-0"></span>● Če ste kaj spremenili in tega ne želite uveljaviti, izberite možnost **Ignore Changes and Exit** (Prezri spremembe in končaj).
- Če želite opraviti ponastavitev na tovarniške nastavitve, izberite **Apply Defaults and Exit** (Uporabi privzete nastavitve in končaj). S to možnostjo boste obnovili tovarniške privzete nastavitve sistema.

**POMEMBNO:** NE izklapljajte računalnika, dokler BIOS shranjuje spremembe v Computer Setup (F10), ki ste jih naredili, ker se utegne pomnilnik CMOS poškodovati. Ko se zaslon F10 Setup zapre, lahko računalnik varno izklopite.

v Computer Setup Utility so na voljo naslednji meniji:

#### **Tabela 2-1 Možnosti menija Computer Setup Utility**

![](_page_19_Picture_183.jpeg)

### **Computer Setup – File (Datoteka)**

**OPOMBA:** Podpora za posamezne možnosti programa Computer Setup se lahko razlikuje glede na konfiguracijo strojne opreme.

#### **Tabela 2-2 Computer Setup – File (Datoteka)**

![](_page_19_Picture_184.jpeg)

<span id="page-20-0"></span>![](_page_20_Picture_195.jpeg)

![](_page_20_Picture_196.jpeg)

## **Computer Setup – Storage (Shranjevanje)**

#### **Tabela 2-3 Computer Setup – Storage (Shranjevanje)**

![](_page_20_Picture_197.jpeg)

## <span id="page-21-0"></span>**Computer Setup – Security (Varnost)**

**OPOMBA:** Podpora za posamezne možnosti programa Computer Setup se lahko razlikuje glede na konfiguracijo strojne opreme.

![](_page_21_Picture_234.jpeg)

## <span id="page-22-0"></span>**Computer Setup – Power (Napajanje)**

**OPOMBA:** Podpora za posamezne možnosti programa Computer Setup se lahko razlikuje glede na konfiguracijo strojne opreme.

#### **Tabela 2-5 Computer Setup – Power (Napajanje)**

![](_page_22_Picture_204.jpeg)

### **Computer Setup – Advanced (Napredno)**

**<sup>2</sup> OPOMBA:** Podpora za posamezne možnosti programa Computer Setup se lahko razlikuje glede na konfiguracijo strojne opreme.

![](_page_22_Picture_205.jpeg)

<span id="page-23-0"></span>![](_page_23_Picture_221.jpeg)

![](_page_23_Picture_222.jpeg)

## **Spreminjanje nastavitev BIOS-a iz orodja HP BIOS Configuration Utility (HPBCU)**

Nekatere nastavitve BIOS-a lahko lokalno spremenite v operacijskem sistemu brez uporabe pripomočka F10. Ta tabela prikazuje elemente, ki jih lahko nadzirate s to metodo.

| <b>Nastavitev BIOS</b>                                                       | Privzeta vrednost                           | Druge vrednosti                                                                                                    |
|------------------------------------------------------------------------------|---------------------------------------------|----------------------------------------------------------------------------------------------------|
| Language (Jezik)                                                             | English (Angleščina)                        | Francais (francoščina), Espanol (španščina), Deutsch (nemščina),<br>Italiano (italijanščina), Dansk (danščina), Suomi (finščina), Nederlands<br>(nizozemščina), Norsk (norveščina), Portugues (portugalščina),<br>Svenska (švedščina), Japanese (japonščina) |
| Set Time (Nastavitev časa)                                                   | 00:00                                       | 00:00:23:59                                                                                                    |
| Set ID (Nastavitev ID)                                                       | 01/01/2011                                  | od 01/01/2011 do trenutnega datuma                                                                                                    |
| Default Setup (Privzeta<br>nastavitev)                                       | None (Brez)                                 | Save Current Settings as Default (Shrani trenutne nastavitve kot<br>privzete); Restore Factory Settings as Default (Obnovi tovarniške<br>nastavitve kot privzete)                                                                                            |
| <b>Apply Defaults and Exit</b><br>(Uporabi privzete nastavitve<br>in končaj) | Disable (Onemogoči)                         | Enable (Omogoči)                                                                                                    |
| <b>SATA Emulation (Posnemanje</b><br>SATA)                                   | AHCI                                        | <b>IDE</b>                                                                                                    |
| USB Storage Boot (Zagonski<br>pomnilnik USB)                                 | Before SATA (Pred SATA)                     | After SATA (Po SATA); Disable (Onemogoči)                                                                                                    |
| Secure Erase (Varno brisanje)                                                | Disable (Onemogoči)                         | Enable (Omogoči)                                                                                                    |
| System Audio (Sistemski<br>zvok)                                             | Device available (Naprava<br>razpoložljiva) | Device hidden (Naprava skrita)                                                                                                    |
| Network Controller (Omrežna<br>kartica)                                      | Device available (Naprava<br>razpoložljiva) | Device hidden (Naprava skrita)                                                                                                    |
| Front USB Ports (Sprednja<br>vrata USB)                                      | Enable (Omogoči)                            | Disable (Onemogoči)                                                                                                    |
| Rear USB Ports (Zadnja vrata<br>USB)                                         | Enable (Omogoči)                            | Disable (Onemogoči)                                                                                                    |
| Network Boot (Omrežni<br>zagon)                                              | Enable (Omogoči)                            | Disable (Onemogoči)                                                                                                    |
| <b>Asset Tracking Number</b><br>(Številka za sledenje<br>sredstva)           |                                             |                                                                                                    |

**Tabela 2-7 Nastavitve BIOS-a, ki jih lahko spremenite v operacijskem sistemu**

#### **Tabela 2-7 Nastavitve BIOS-a, ki jih lahko spremenite v operacijskem sistemu (Se nadaljuje)**

![](_page_24_Picture_205.jpeg)

## <span id="page-25-0"></span>**Posodobitev ali obnovitev BIOS-a**

#### **HP Device Manager**

HP Device Manager je mogoče uporabiti za posodobitev BIOS-a tankega odjemalca. Stranke lahko uporabijo vnaprej ustvarjen dodatek BIOS, ali pa lahko uporabijo standardni paket za nadgradnjo BIOS-a skupaj z datoteko HP Device Manager in predlogo registra. Za več informacij o datoteki in predlogah registra HP Device Manager preglejte *Uporabniški priročnik HP Device Manager*, ki ga najdete na <http://www.hp.com/go/hpdm>.

#### **Način za obnovitev v sili Boot Block**

V primeru neuspele posodobitve BIOS-a (če na primer med posodabljanjem zmanjka elektrike) se lahko sistemski BIOS poškoduje. Način za obnovitev v sili Boot Block zazna to stanje in samodejno preišče korenski imenik trdega diska in vseh virov medijev USB za združljivo binarno sliko. Kopirajte binarno datoteko (.bin) v bliskovni mapi DOS v korenski imenik želene pomnilniške naprave in nato vklopite sistem. Ko postopek obnovitve najde binarno sliko, poskusi izvesti postopek obnovitve. Samodejna obnovitev se nadaljuje, dokler se BIOS uspešno ne obnovi ali posodobi. Včasih imajo nekatere različice BIOS-a omejitve pri namestitvi v platformo. Če je BIOS, ki je bil v sistemu, že imel omejitve, lahko za obnovitev uporabite samo dovoljene različice BIOS-a.

## **Diagnostika in odpravljanje težav**

## **Lučke za vklop**

#### **Tabela 2-8 Lučke za vklop in opisi**

![](_page_25_Picture_159.jpeg)

**OPOMBA:** Lučke aktivnosti Ethernet so v priključku RJ-45 na zgornji in zadnji plošči tankega odjemalca. Lučke so vidne, ko je priključen aktivni omrežni kabel Ethernet. Svetleča zelena lučka označuje omrežno povezavo in utripajoča rumena označuje omrežno dejavnost.

## **Prebujanje prek krajevnega omrežja**

Prebujanje prek krajevnega omrežja (WOL) omogoča vklop računalnika z omrežnim sporočilom. WOL lahko omogočite ali onemogočite v orodju Computer Setup z nastavitvijo **S5 Wake on LAN** (S5 prebujanje prek krajevnega omrežja).

<span id="page-26-0"></span>Če želite omogočiti ali onemogočiti funkcijo WOL:

- **1.** Vklopite ali znova zaženite računalnik.
- **2.** Pritisnite Esc ali F10, ko se na dnu zaslona prikaže sporočilo »Pritisnite tipko ESC za prikaz zagonskega menija«.
- **<sup>2</sup> OPOMBA:** Če tipke Esc ali F10 ne pritisnete v ustreznem trenutku, boste morali računalnik znova zagnati in ponovno pritisniti tipko Esc ali F10, ko lučka monitorja zasveti zeleno.
- **3.** Če ste pritisnili Esc, pritisnite F10, da zaženete orodje Computer Setup.
- **4.** Izberite **Advanced > Device Options** (Napredno > Možnosti naprave).
- **5.** Nastavite **S5 Wake on LAN** (S5 prebujanje prek krajevnega omrežja) na omogočeno ali onemogočeno.
- **6.** Pritisnite F10, da sprejmete spremembe.
- **7.** Izberite **File** (Datoteka) > **Save Changes and Exit** (Shrani spremembe in Končaj).

## **Zaporedje za vklop**

Ob vklopu vdelana programska oprema inicializira strojno opremo v znano stanje, nato pa izvede osnovne diagnostične preizkuse ob vklopu, s katerimi ugotovi celovitost strojne opreme. Inicializacija izvaja naslednje funkcije:

- **1.** Inicializira CPE in krmilnik pomnilnika.
- **2.** Zažene in konfigurira vse naprave PCI.
- **3.** Zažene video programsko opremo.
- **4.** Zažene video v znano stanje.
- **5.** Zažene naprave USB v znano stanje.
- **6.** Izvede diagnostiko ob vklopu. Za dodatne informacije glejte Diagnostični preizkusi za vklop na strani 19.
- **7.** Zažene operacijski sistem.

## **Diagnostični preizkusi za vklop**

Diagnostika za vklop izvede osnovne preskuse celovitosti strojne opreme za ugotovitev delovanja in konfiguracije. Če diagnostični preizkus med inicializacijo strojne opreme ne uspe, se tanki odjemalec preprosto ustavi. Na voljo ni sporočil, poslanih v video.

**<sup>2</sup> OPOMBA:** Lahko poskusite ponovno zagnati tanki odjemalec in diagnostične preizkuse za potrditev prve zaustavitve.

V naslednji tabeli so preizkusi, ki se izvajajo na tankem odjemalcu.

#### **Tabela 2-9 Diagnostični preizkusi za vklop**

![](_page_26_Picture_191.jpeg)

#### <span id="page-27-0"></span>**Tabela 2-9 Diagnostični preizkusi za vklop (Se nadaljuje)**

![](_page_27_Picture_240.jpeg)

## **Prepoznavanje diagnostičnih lučk POST na sprednji plošči in zvočnih signalov**

V tem razdelku so opisane kode lučk na sprednji plošči in zvočni signali, ki jih utegnete slišati pred samodejnim preizkusom ob vklopu ali po njem in za katere morda ni določena koda napake ali sporočilo.

**A OPOZORILO!** Vedno, ko je računalnik priključen v električno vtičnico, je matična plošča pod napetostjo. Da zmanjšate možnost poškodb zaradi električnega udara ali vročih površin, iztaknite napajalni kabel iz vtičnice in se ne dotikajte notranjih delov, dokler se ne ohladijo.

**<sup>2</sup> OPOMBA:** Priporočeni ukrepi so v tabeli navedeni v zaporedju, v katerem jih je treba izvesti.

**Tabela 2-10 Prepoznavanje diagnostičnih lučk POST na sprednji plošči in zvočnih signalov**

Vse diagnostične lučke in zvočne kode niso na voljo pri vseh modelih.

![](_page_27_Picture_241.jpeg)

20 Poglavje 2 Odpravljanje težav

![](_page_28_Picture_235.jpeg)

#### **Tabela 2-10 Prepoznavanje diagnostičnih lučk POST na sprednji plošči in zvočnih signalov (Se nadaljuje)**

# <span id="page-29-0"></span>**Odpravljanje težav**

## **Osnovno odpravljanje težav**

Če ima tanki odjemalec težave pri delovanju ali se ne vključi, preglejte naslednje točke.

#### **Tabela 2-11 Osnovno odpravljanje težav in rešitve**

![](_page_29_Picture_206.jpeg)

## <span id="page-30-0"></span>**Odpravljanje težav modela brez diska (No-Flash)**

Ta razdelek je namenjen samo za modele, ki nimajo zmogljivosti ATA Flash. Ker ta model nima ATA Flash, je prednostno zagonsko zaporedje:

- Naprava USB
- PXE (samo UEFI)
- **1.** Ko se tanki odjemalec zažene, mora monitor prikazati naslednje informacije:

![](_page_30_Picture_175.jpeg)

Tabela 2-12 Odpravljanje težav za model brez diska (no flash) in rešitve

Če uporabljate okolje Microsoft RIS PXE, pojdite na 2. korak.

Če uporabljate okolje Linux, pojdite na 3. korak.

**2.** Če uporabljate okolje Microsoft RIS PXE, pritisnite tipko F12 za aktiviranje zagona omrežne storitve, takoj ko se informacije DHCP IP prikažejo na zaslonu.

Če se tanki odjemalec ne zažene v omrežje, strežnik ni konfiguriran za PXE.

Če niste pravočasno pritisnili F12, bo sistem skušal opraviti zagon v ATA Flash, ki ni prisoten. Prikazano bo sporočilo na zaslonu: **ERROR: Non-system disk or disk error. Replace and press any key when ready.** (NAPAKA: Nesistemski disk ali napaka diska. Namestite in pritisnite katero koli tipko, ko boste pripravljeni.)

Če pritisnete katero koli tipko, se bo tanki odjemalec znova zagnal.

**3.** Če uporabljate okolje Linux, se sporočilo o napaki prikaže na zaslonu, če IP-stranke ne obstaja. **ERROR: Non-system disk or disk error. Replace and press any key when ready.** (NAPAKA: Nesistemski disk ali napaka diska. Namestite in pritisnite katero koli tipko, ko boste pripravljeni.)

## <span id="page-31-0"></span>**Konfiguracija strežnika PXE**

**W OPOMBA:** Vso programsko opremo PXE podpirajo pooblaščeni servisni ponudniki na podlagi garancije ali storitev servisnih pogodb. Stranke, ki pokličejo podporo s težavami in vprašanji glede PXE, morajo biti za pomoč preusmerjene k svojim ponudnikom PXE.

Poleg tega glejte naslednje:

– Za Windows Server 2008 R2: [http://technet.microsoft.com/en-us/library/7d837d88-6d8e-420c-b68f](http://technet.microsoft.com/en-us/library/7d837d88-6d8e-420c-b68f-a5b4baeb5248.aspx)[a5b4baeb5248.aspx](http://technet.microsoft.com/en-us/library/7d837d88-6d8e-420c-b68f-a5b4baeb5248.aspx)

– Za Windows Server 2012:<http://technet.microsoft.com/en-us/library/jj648426.aspx>

Storitve, ki so navedene spodaj, morajo delovati, lahko na različnih strežnikih:

- **1.** Domain Name Service (storitev DNS)
- **2.** Remote Installation Services (Storitve za nameščanje na daljavo RIS)

**<sup>3</sup> OPOMBA:** Aktivni imenik DHCP ni potreben, vendar priporočen.

## **Uporaba HP ThinUpdate za obnovitev slike**

HP ThinUpdate omogoča prenos slik in dodatkov pri HP-ju, zajemanje slike tankega odjemalca HP in ustvarjanje zagonskega bliskovnega pogona USB za uvajanje slike.

HP ThinUpdate je predhodno nameščen v nekaterih tankih odjemalcih HP in je na voljo tudi kot dodatek v razdelku <http://www.hp.com/support>(poiščite model tankega odjemalca in izberite **Gonilniki in programska oprema** na strani za podporo za ta model).

- Funkcija prenosov slike omogoča prenos slike s strani HP-ja v lokalni pomnilnik ali bliskovni pogon USB. Možnost bliskovnega pogona USB ustvari zagonski bliskovni pogon USB, ki se lahko uporablja za uvajanje slika v druge tanke odjemalce.
- Funkcija zajema slike omogoča zajemanje slike iz tankega odjemalca HP in shranjevanje v bliskovni pogon USB, ki se lahko uporablja za uvajanje slike v druge tanke odjemalce.
- Funkcija prenosov dodatkov omogoča prenos dodatkov s strani HP-ja v lokalni pomnilnik ali bliskovni pogon USB.
- Funkcija upravljanja pogona USB omogoča naslednje:
	- Ustvarjanje zagonskega bliskovnega pogona USB iz datoteke slike v lokalnem pomnilniku
	- Kopiranje datoteke slike .ibr iz bliskovnega pogona USB v lokalni pomnilnik
	- Obnovitev razporeditve bliskovnega pogona USB

Zagonski bliskovni pogon USB, ustvarjen s HP ThinUpdate, lahko uporabite za uvajanje slike tankega odjemalca HP v drug enak model tankega odjemalca HP z enakim operacijskim sistemom.

#### **Sistemske zahteve**

Če želite ustvariti obnovitveno napravo za namene ponovne posodobitve ali obnovitve slike programske opreme na bliskovni pomnilnik, potrebujete naslednje:

- En ali več tankih odjemalcev HP.
- Najmanjša velikost pogona USB:
- ThinPro: 8 GB
- Windows 10 IoT (če uporabljate format USB): 32 GB

<span id="page-32-0"></span>**<sup>2</sup> OPOMBA:** Po potrebi lahko uporabite orodje na računalniku s sistemom Windows.

**Ta način obnovitve ne deluje z vsemi pogoni USB.** Pogoni USB, ki niso prikazane kot zamenljivi pogoni v sistemu Windows, ne podpirajo tega načina obnovitve. Pogoni USB z več particijami običajno ne podpirajo tega načina obnovitve. Razpon naprav USB, ki so na voljo na trgu, se nenehno spreminja. Vse naprave USB niso bile preizkušene s slikovnim orodjem za tanke odjemalce HP (HP Thin Client Imaging Tool).

## **Upravljanje naprave**

Tanki odjemalec ima licenco za HP Device Manager s prednameščenim posrednikom Device Manager. HP Device Manager je optimizirano orodje za upravljanje tankega odjemalca za upravljanje celotnega življenjskega cikla tankih odjemalcev HP, ki vključuje Odkrivanje, Upravljanje sredstev, Uvajanje in Konfiguracijo. Za več informacij o HP Device Manager glejte [http://www.hp.com/go/hpdm.](http://www.hp.com/go/hpdm)

Če želite upravljati tanki odjemalec z drugimi orodji za upravljanje, kot sta Microsoft SCCM ali LANDesk, pojdite na<http://www.hp.com/go/clientmanagement> za več informacij.

## **Zahteve za komplet napajalnih kablov**

Funkcija razpona vhodnih napetosti računalnika omogoča delovanje pri vseh napetostih od 100 do 120 V ali od 220 do 240 V izmeničnega toka.

Komplet napajalnih kablov s 3 vodniki, ki ste jih dobili z računalnikom, ustrezajo zahtevam za uporabo v državi ali regiji, kjer ste kupili opremo.

Kompleti napajalnih kablov za uporabo v drugih državah ali regijah morajo ustrezati zahtevam države ali regije, v kateri se računalnik uporablja.

## **Zahteve za vse države**

Naslednje zahteve veljajo za vse države in regije:

- Dolžina kompleta napajalnega kabla mora biti najmanj **1,0 m** (3,3 čevlja) in ne več kot **2,0 m** (6,5 čevlja).
- Vsi kompleti napajalnih kablov morajo biti odobreni s strani ustrezne pooblaščene agencije, odgovorne za ocenjevanje v državi ali regiji, kjer bo uporabljen komplet napajalnih kablov.
- Komplet napajalnih kablov mora imeti minimalno zmogljivost toka 10 A in nominalno napetost 125 ali 250 V izmeničnega toka, kot to zahteva napajalni sistem posamezne države ali regije.
- Spojnik naprave mora ustrezati mehanski konfiguraciji standardnega priključka C13 EN 60 320/IEC 320 za povezavo z vhodom naprave na zadnji strani računalnika.

## **Zahteve za določene države in regije**

#### **Tabela 2-13 Zahteve za napajalni kabel za določene države in regije**

![](_page_32_Picture_180.jpeg)

![](_page_33_Picture_246.jpeg)

![](_page_33_Picture_247.jpeg)

**1.** Prilagodljivi napajalni kabel mora biti vrste HO5VV-F, s 3 vodi, velikosti 0,75 mm². Spojke za komplet napajalnih kablov (spojnik naprave in zidni vtič) morajo imeti oznako s potrdilom agencije, odgovorne za ocenjevanja v državi ali regiji, kjer bodo uporabljene.

**2.** Prilagodljiv kabel mora biti vrste SVT/SJT ali enakovredne, št. 18 AWG, s 3 vodi. Zidni vtič mora biti dvopolni in ozemljen z NEMA 5-15P (15 A, 125 V izmeničnega toka) ali v konfiguraciji NEMA 6-15P (15 A, 250 V izmeničnega toka). Oznaka CSA ali C-UL. Številka datoteke UL mora biti na vsakem elementu.

**3.** Spojnik naprave, prilagodljiv kabel in zidni vtič morajo imeti oznako »T« in registracijsko številko v skladu z japonskim zakonom Dentori. Prilagodljivi napajalni kabel mora biti vrste VCTF, s 3 vodi, velikosti 0,75 mm² ali 1,25 mm². Zidni vtič mora biti dvopolni in ozemljen v konfiguraciji japonskega industrijskega standarda C8303 (7 A, 125 V izmeničnega toka).

**4.** Prilagodljivi napajalni kabel mora biti vrste RVV, s 3 vodi, velikosti 0,75 mm². Spojke za komplet napajalnih kablov (spojnik naprave in zidni vtič) morajo imeti oznako s potrdilom CCC.

#### <span id="page-34-0"></span>**Tabela 2-13 Zahteve za napajalni kabel za določene države in regije (Se nadaljuje)**

![](_page_34_Picture_206.jpeg)

- **6.** Prilagodljivi napajalni kabel mora biti vrste HVCTF, s 3 vodi, velikosti 1,25 mm². Spojke za komplet napajalnih kablov (spojnik naprave, kabel in zidni vtič) morajo imeti oznako s potrdilom BSMI.
- **7.** Za 127 V izmeničnega toka mora biti prilagodljiv kabel vrste SVT ali SJT s 3 vodi, 18 AWG, z vtičem NEMA 5-15P (15 A, 125 V izmeničnega toka), z oznako UL in CSA ali C-UL. Za 240 V izmeničnega toka mora biti prilagodljiv kabel vrste H05VV-F s 3 vodi, velikosti 0,75 mm² ali 1,00 mm² z vtičem BS 1363/A z oznako BSI ali ASTA.

## **Izjava o spremenljivosti**

Izdelki tankih odjemalcev imajo običajno tri vrste pomnilniških naprav – RAM, ROM in bliskovne pomnilniške naprave. Podatki, shranjeni v pomnilniški napravi RAM, so izgubljeni, ko je napajanje odstranjeno iz naprave. Naprave RAM se lahko napajajo prek glavnega, pomožnega ali akumulatorskega napajanja. Tudi če tanki odjemalec ni priključen v električno vtičnico, lahko nekatere naprave RAM delujejo prek napajanja iz akumulatorja. Podatki, shranjeni v pomnilniku ROM ali bliskovnih pomnilniških napravah, bodo ohranjeni, tudi če je napajanje odstranjeno iz naprave. Proizvajalci bliskovnih naprav običajno določijo časovno obdobje (približno 10 let) za zadrževanje podatkov.

Definicija stanj napajanja:

**Glavno napajanje:** Napajanje, ki je na voljo, kadar je tanki odjemalec vklopljen.

**Pomožno napajanje ali napajanje v stanju pripravljenosti:** Napajanje, ki je na voljo, ko je tanki odjemalec v izklopljenem stanju, ko je tanki odjemalec priključen v napajanje.

**Napajanje iz akumulatorja:** Napajanje iz gumbne baterije, nameščene v tankem odjemalcu.

V naslednji tabeli so navedene razpoložljive pomnilniške naprave. Tanki odjemalci uporabljajo bliskovni pomnilnik eMMC. Operacijski sistemi komunicirajo s temi bliskovnimi napravami podobno, kot z običajnim trdim diskom IDE/SATA. Vgrajena naprava eMMC vsebuje sliko operacijskega sistema in nanjo lahko zapisuje samo skrbnik. Za formatiranje bliskovnih naprav in čiščenje shranjenih podatkov potrebujete posebno programsko orodje.

![](_page_34_Picture_207.jpeg)

#### **Tabela 2-14 Razpoložljive pomnilniške naprave in vrste**

Za posodobitev in ponastavitev BIOS-a na tovarniško privzete nastavitve sledite naslednjim korakom:

- **1.** Prenesite najnovejši BIOS za vaš tanki odjemalec iz [http://www.hp.com/support.](http://www.hp.com/support)
- **2.** Upoštevajte navodila, priložena prenosu za posodobitev BIOS-a.
- <span id="page-35-0"></span>**3.** Ponovno zaženite tanki odjemalec. Medtem, ko se tanki odjemalec vklaplja, pritisnite tipko F10, da odprete orodje za nastavitev BIOS-a.
- **4.** Če je nastavljena oznaka lastništva ali oznaka sredstva, jo lahko ročno počistite v **Security** (Varnost) **> System IDs** (Sistemski ID-ji).
- **5.** Izberite **File** (Datoteka) **> Save Changes and Exit** (Shrani spremembe in Končaj).
- **6.** Za čiščenje nastavljenih gesel za nastavitev ali vklop in vseh drugih nastavitev izklopite računalnik in nato odstranite napajalni kabel in pokrov.
- **7.** Odstranite baterijo CMOS/RTC.
- **8.** Po nekaj sekundah znova namestite akumulator.
- **9.** Znova namestite ploščo za dostop in napajalni kabel in nato vklopite tanki odjemalec. Gesli sta zdaj odstranjeni in vsa druge nespremenljive pomnilniške nastavitve, ki jih lahko konfigurira uporabnik, so ponastavljene na tovarniško privzete vrednosti.

Informacije v tem priročniku se lahko spremenijo brez predhodnega obvestila.

Edine garancije za HP-jeve izdelke in storitve so navedene v izjavah o izrecni garanciji, ki so priložene takšnim izdelkom in storitvam. Noben del tega dokumenta se ne sme razlagati kot dodatna garancija. HP ni odgovoren za tehnične ali uredniške napake ali pomanjkljivosti v tem dokumentu.

## **Specifikacije**

Za najnovejše tehnične podatke ali dodatne specifikacije za tanki odjemalec pojdite na <http://www.hp.com/go/quickspecs/>in poiščite svoj model tankega odjemalca, da najdete specifikacije QuickSpecs.

![](_page_35_Picture_210.jpeg)

#### **Tabela 2-15 Specifikacije**

# <span id="page-36-0"></span>**3 Uporaba orodja HP PC Hardware Diagnostics**

## **Uporaba orodja HP PC Hardware Diagnostics Windows (samo pri nekaterih izdelkih)**

HP PC Hardware Diagnostics Windows je orodje, temelječe na sistemu Windows, ki omogoča zagon diagnostičnih preskusov, s katerimi ugotovite, ali strojna oprema računalnika deluje pravilno. Orodje se izvaja znotraj operacijskega sistema Windows in diagnosticira napake strojne opreme.

Če orodje HP PC Hardware Diagnostics Windows ni nameščeno v vašem računalniku, ga morate najprej prenesti in namestiti. Za prenos orodja HP PC Hardware Diagnostics Windows glejte [Prenos orodja HP PC](#page-37-0) [Hardware Diagnostics Windows na strani 30.](#page-37-0)

Po namestitvi orodja HP PC Hardware Diagnostics Windows upoštevajte korake za dostopanje do njega prek aplikacije »Pomoč in podpora HP« ali »HP Support Assistant«.

- **1.** Za dostop do orodja HP PC Hardware Diagnostics Windows prek aplikacije »Pomoč in podpora HP« naredite naslednje:
	- **a.** Izberite gumb **Start**, nato pa izberite **Pomoč in podpora HP**.
	- **b.** Z desno tipko miške kliknite **HP PC Hardware Diagnostics Windows**, izberite **Več**, nato pa izberite **Zaženi kot skrbnik**.

– ali –

Za dostop do orodja HP PC Hardware Diagnostics Windows prek aplikacije HP Support Assistant naredite naslednje:

**a.** V iskalno polje v opravilni vrstici vnesite podpora, nato pa izberite aplikacijo **HP Support Assistant**.

– ali –

Izberite ikono vprašaja v opravilni vrstici.

- **b.** Izberite **Odpravljanje težav in popravki**.
- **c.** Izberite **Diagnostika**, nato pa izberite **HP PC Hardware Diagnostics Windows**.
- **2.** Ko se orodje odpre, izberite vrsto diagnostičnega preskusa, ki ga želite izvesti, in upoštevajte navodila na zaslonu.

**OPOMBA:** Če morate kadar koli zaustaviti diagnostični preskus, izberite **Prekliči**.

Če orodje HP PC Hardware Diagnostics Windows odkrije napako, ki zahteva zamenjavo strojne opreme, ustvari 24-mestno identifikacijsko kodo napake. Na zaslonu se prikaže ena od naslednjih možnosti:

- Prikaže se ID napake. Izberite povezavo in upoštevajte zaslonska navodila.
- Prikaže se koda hitrega odgovora (QR). Z mobilno napravo skenirajte kodo, nato pa upoštevajte zaslonska navodila.
- Prikažejo se navodila za klic podpori. Upoštevajte navodila.

## <span id="page-37-0"></span>**Prenos orodja HP PC Hardware Diagnostics Windows**

- Navodila za prenos orodja HP PC Hardware Diagnostics Windows so na voljo samo v angleščini.
- Za prenos tega orodja morate uporabiti računalnik s sistemom Windows, ker so na voljo samo datoteke .exe.

### **Prenos najnovejše različice orodja HP PC Hardware Diagnostics Windows**

Za zagon orodja HP PC Hardware Diagnostics Windows naredite naslednje:

- **1.** Obiščite spletno mesto [http://www.hp.com/go/techcenter/pcdiags.](http://www.hp.com/go/techcenter/pcdiags) Prikaže se domača stran HP PC Diagnostics.
- **2.** Izberite **Prenos HP Diagnostics Windows** in nato izberite lokacijo v racunalniku ali na pomnilniškem pogonu USB.

Orodje se prenese na izbrano mesto.

### **Prenos orodja HP Hardware Diagnostics Windows po imenu ali številki izdelka (samo pri nekaterih izdelkih)**

**TOPOMBA:** Za nekatere izdelke boste morda morali prenesti programsko opremo na bliskovni pogon USB tako, da boste uporabili ime ali številko izdelka.

Za prenos orodja HP PC Hardware Diagnostics Windows po imenu ali številki izdelka naredite naslednje:

- **1.** Obiščite spletno mesto [http://www.hp.com/support.](http://www.hp.com/support)
- **2.** Izberite **Get software and drivers** (Pridobite programsko opremo in gonilnike), izberite vrsto svojega izdelka, nato pa v prikazano iskalno polje vnesite ime ali številko izdelka.
- **3.** V razdelku **Diagnostics** (Diagnostika) izberite **Download** (Prenos), nato pa upoštevajte zaslonska navodila za izbiro specifiène diagnostične različice Windows za prenos v svoj računalnik ali na bliskovni pogon.

Orodje se prenese na izbrano mesto.

## **Nameščanje orodja HP PC Hardware Diagnostics Windows**

Za namestitev orodja HP PC Hardware Diagnostics Windows naredite naslednje:

**▲** Pomaknite se v mapo na računalniku ali bliskovnem pogonu USB, v katero ste prenesli datoteko .exe, dvokliknite datoteko .exe, nato pa upoštevajte zaslonska navodila.

## **Uporaba orodja HP PC Hardware Diagnostics UEFI**

**OPOMBA:** Za računalnike z operacijskim sistemom Windows 10 S morate za prenos in izdelavo okolja za podporo HP UEFI uporabiti računalnik s sistemom Windows in bliskovni pogon USB, ker so na voljo samo datoteke .exe. Za dodatne informacije pojdite na spletno mesto [Prenos orodja HP PC Hardware Diagnostics](#page-38-0) [UEFI na bliskovni pogon USB na strani 31.](#page-38-0)

HP PC Hardware Diagnostics UEFI (Unified Extensible Firmware Interface) omogoča zagon diagnostičnih preskusov, s katerimi ugotovite, ali strojna oprema računalnika deluje pravilno. Orodje se izvaja zunaj operacijskega sistema, da lahko izolira napake v strojni opremi od težav, ki jih povzročijo komponente operacijskega sistema ali drugih programov.

Če se računalnik ne zažene v operacijski sistem Windows, lahko z orodjem HP PC Hardware Diagnostics UEFI diagnosticirate težave s strojno opremo.

<span id="page-38-0"></span>Če orodje HP PC Hardware Diagnostics Windows odkrije napako, ki zahteva zamenjavo strojne opreme, ustvari 24-mestno identifikacijsko kodo napake. Pomoč za reševanje težave pridobite tako:

**▲** Izberite **Pridobi podporo**, nato pa z mobilno napravo skenirajte kodo QR, ki se prikaže na naslednjem zaslonu. Prikaže se stran »Podpora za stranke HP – center za podporo«, na kateri sta samodejno vnesena ID napake in številka izdelka. Upoštevajte zaslonska navodila.

– ali –

Obrnite se na službo za podporo in posredujte kodo ID-ja napake.

**OPOMBA:** Če želite zagnati diagnostično orodje v prenosnem računalniku, kombiniranem s tablico, mora biti računalnik v načinu prenosnega računalnika in uporabiti morate priključeno tipkovnico.

**<sup>2</sup> OPOMBA:** Če želite zaustaviti diagnostični preskus, pritisnite tipko esc.

## **Zagon orodja HP PC Hardware Diagnostics UEFI**

Za zagon orodja HP PC Hardware Diagnostics UEFI naredite naslednje:

- **1.** Vklopite ali znova zaženite računalnik, nato pa na kratko pritisnite esc.
- **2.** Pritisnite f2.

BIOS išče diagnostična orodja na treh mestih v tem zaporedju:

- **a.** Priključeni bliskovni pogon USB
	- **<sup>2</sup> OPOMBA:** Za prenos orodja HP PC Hardware Diagnostics UEFI na bliskovni pogon USB glejte Prenos najnovejše različice orodja HP PC Hardware Diagnostics UEFI na strani 31.
- **b.** Trdi disk
- **c.** BIOS
- **3.** Ko se odpre diagnostično orodje, izberite jezik in vrsto diagnostičnega preskusa, ki ga želite izvesti, nato pa upoštevajte navodila na zaslonu.

## **Prenos orodja HP PC Hardware Diagnostics UEFI na bliskovni pogon USB**

Prenos orodja HP PC Hardware Diagnostics UEFI na bliskovni pogon USB priporočamo v naslednjih primerih:

- orodje HP PC Hardware Diagnostics UEFI ni vključeno v prednamestitveno sliko;
- orodje HP PC Hardware Diagnostics UEFI ni vključeno na particijo HP Tool;
- trdi disk je poškodovan.

**OPOMBA:** Navodila za prenos orodja HP PC Hardware Diagnostics UEFI so na voljo samo v angleščini. Za prenos in izdelavo okolja za podporo HP UEFI morate uporabiti računalnik s sistemom Windows, ker so na voljo samo datoteke .exe.

#### **Prenos najnovejše različice orodja HP PC Hardware Diagnostics UEFI**

Za prenos najnovejše različice orodja HP PC Hardware Diagnostics UEFI na bliskovni pogon USB naredite naslednje:

- **1.** Obiščite spletno mesto <http://www.hp.com/go/techcenter/pcdiags>. Prikaže se domača stran HP PC Diagnostics.
- **2.** Izberite **Prenos vmesnika HP Diagnostics UEFI**, nato pa **Zaženi**.

### <span id="page-39-0"></span>**Prenos orodja HP PC Hardware Diagnostics UEFI po imenu ali številki izdelka (samo pri nekaterih izdelkih)**

**OPOMBA:** Za nekatere izdelke boste morda morali prenesti programsko opremo na bliskovni pogon USB tako, da boste uporabili ime ali številko izdelka.

Za prenos orodja HP PC Hardware Diagnostics UEFI po imenu ali številki izdelka (samo pri nekaterih izdelkih) na bliskovni pogon USB naredite naslednje:

- **1.** Obiščite spletno mesto [http://www.hp.com/support.](http://www.hp.com/support)
- **2.** Vnesite ime ali številko izdelka, izberite svoj računalnik, nato pa še svoj operacijski sistem.
- **3.** V razdelku **Diagnostics** (Diagnostika) sledite navodilom na zaslonu, da izberete in na svoj računalnik prenesete specifièno različico orodja UEFI Diagnostics.

## **Uporaba nastavitev za Remote HP PC Hardware Diagnostics UEFI (samo pri nekaterih izdelkih)**

Remote HP PC Hardware Diagnostics UEFI je funkcija vdelane programske opreme (BIOS), ki v vaš računalnik prenese orodje HP PC Hardware Diagnostics UEFI. V vašem računalniku lahko nato zažene diagnostiko in prenese rezultate na vnaprej konfiguriran strežnik. Za dodatne informacije o orodju Remote HP PC Hardware Diagnostics UEFI pojdite na spletno mesto <http://www.hp.com/go/techcenter/pcdiags>in izberite **Preberite več**.

## **Prenos orodja Remote HP PC Hardware Diagnostics UEFI**

**TT OPOMBA:** Remote HP PC Hardware Diagnostics UEFI je na voljo tudi v obliki paketa Softpaq, ki ga lahko prenesete na strežnik.

#### **Prenos najnovejše različice orodja Remote HP PC Hardware Diagnostics UEFI**

Za prenos najnovejše različice orodja Remote HP PC Hardware Diagnostics UEFI naredite naslednje:

- **1.** Obiščite spletno mesto [http://www.hp.com/go/techcenter/pcdiags.](http://www.hp.com/go/techcenter/pcdiags) Prikaže se domača stran HP PC Diagnostics.
- **2.** Izberite **Prenos programa Remote Diagnostics**, nato pa **Zaženi**.

#### **Prenos orodja Remote HP PC Hardware Diagnostics UEFI po imenu ali številki izdelka**

**<sup>2</sup> OPOMBA:** Za nekatere izdelke boste morda morali prenesti programsko opremo tako, da boste uporabili ime ali številko izdelka.

Za prenos orodja Remote HP PC Hardware Diagnostics UEFI po imenu ali številki izdelka naredite naslednje:

- **1.** Obiščite spletno mesto [http://www.hp.com/support.](http://www.hp.com/support)
- **2.** Izberite **Get software and drivers** (Pridobite programsko opremo in gonilnike), izberite vrsto svojega izdelka, v prikazano iskalno polje vnesite ime ali številko izdelka, izberite svoj računalnik, nato pa še svoj operacijski sistem.
- **3.** V razdelku **Diagnostics** (Diagnostika) upoštevajte navodila na zaslonu, da izberete in na svoj računalnik prenesete različico **Remote UEFI** (Oddaljeni UEFI) za izdelek.

## <span id="page-40-0"></span>**Prilagajanje nastavitev za Remote HP PC Hardware Diagnostics UEFI**

Nastavitev Remote HP PC Hardware Diagnostics v programu Computer Setup (BIOS) omogoča, da naredite spodaj navedene prilagoditve:

- Nastavite urnik za izvajanje diagnostičnega programa brez nadzora. Če izberete **Execute Remote HP PC Hardware Diagnostics** (Zaženi Remote HP PC Hardware Diagnostics), lahko diagnostični program takoj zaženete v interaktivnem načinu.
- Nastavite mesto za prenos diagnostičnih orodij. Ta funkcija zagotavlja dostop do orodij s spletnega mesta HP ali s strežnika, ki je bil vnaprej konfiguriran za uporabo. V računalniku za izvajanje diagnostičnega programa na daljavo ne potrebujete tradicionalne lokalne shrambe (na primer trdega diska ali bliskovnega pogona USB).
- Določite mesto za shranjevanje rezultatov preskusa. Določite lahko tudi nastavitve za uporabniško ime in geslo, ki sta uporabljena za prenose.
- Prikažete informacije o stanju predhodno zagnanih diagnostičnih preskusov.

Za prilagoditev nastavitev za orodje Remote HP PC Hardware Diagnostics UEFI naredite naslednje:

- **1.** Vklopite ali znova zaženite računalnik; ko se prikaže logotip HP, pritisnite tipko f10, da zaženete orodje Computer Setup.
- **2.** Izberite **Advanced** (Dodatno), nato pa **Settings** (Nastavitve).
- **3.** Določite prilagoditvene izbire.
- **4.** Izberite **Main** (Glavno), nato pa **Save Changes and Exit** (Shrani spremembe in zapri), da shranite nastavitve.

Spremembe začnejo veljati ob vnovičnem zagonu računalnika.

# <span id="page-41-0"></span>**A Informacije o pošiljanju**

## **Priprava za pošiljanje**

Ko se pripravljate za prevoz tankega odjemalca, upoštevajte ta priporočila:

- **1.** Izklopite tanki odjemalec in zunanje naprave.
- **2.** Izvlecite napajalni kabel iz električne vtičnice in nato še iz tankega odjemalca.
- **3.** Izklopite sistemske komponente in zunanje naprave iz virov napajanja in nato še iz tankega odjemalca.
- **4.** Shranite komponente sistema in zunanje naprave nazaj v originalne škatle oziroma v druge škatle, v katerih bodo ustrezno zaščitene.
	- **<sup>2</sup> OPOMBA:** Za okoljska območja nedelovanja pojdite na<http://www.hp.com/go/quickspecs>.

## **Pomembne informacije o servisnem popravilu**

V vseh primerih odstranite in zaščitite vse zunanje možnosti, preden vrnete tanki odjemalec HP-ju za popravilo ali zamenjavo.

V državah, ki podpirajo popravilo s pošiljanjem po pošti z vračilom iste enote stranki, bo HP naredil vse, kar je mogoče, da se popravljena enota vrne z istim notranjim pomnilnikom in bliskovnim modulom, ki sta bila poslana.

V državah, ki ne podpirajo popravila s pošiljanjem po pošti z vračilom iste enote stranki, je treba odstraniti in zavarovati vse notranje možnosti poleg zunanjih možnosti. Tanki odjemalec mora biti obnovljen na **izvirno**  konfiguracijo, preden ga vrnete HP-ju za popravilo.

# <span id="page-42-0"></span>**B Pripomočki za ljudi s posebnimi potrebami**

## **Pripomočki za ljudi s posebnimi potrebami**

HP si prizadeva vtkati raznolikost, vključenost in delo/življenjski slog v tkanino podjetja, zato se to odraža pri vsem, kar delamo. Spodaj si lahko ogledate nekaj primerov, ki opisujejo, kako združujemo razlike, da lahko ustvarimo vključujoče okolje, usmerjeno na povezovanje ljudi z močjo tehnologije po vsem svetu.

## **Iskanje potrebnih tehnoloških orodij**

S pomočjo tehnologije je mogoče izkoristiti človeški potencial. Podporna tehnologija odstranjuje prepreke in pomaga ustvarjati neodvisnost doma, v službi in skupnosti. Podporna tehnologija pomaga pri povečevanju, vzdrževanju in izboljševanju funkcionalnih zmožnosti elektronske in informacijske tehnologije. Za dodatne informacije pojdite na spletno mesto [Iskanje najboljše podporne tehnologije na strani 36](#page-43-0).

## **Naša zaveza**

HP je zavezan k zagotavljanju izdelkov in storitev, do katerih lahko dostopajo tudi osebe z različnimi nezmožnostmi. Ta zaveza podpira cilje glede raznolikosti našega podjetja in nam pomaga ponuditi prednosti tehnologije vsem ljudem.

Naš cilj na področju podporne tehnologije je oblikovanje, proizvajanje in trženje izdelkov ter storitev, ki jih lahko učinkovito uporabljajo vsi, tudi ljudje s posebnimi potrebami, samostojno ali z ustreznimi napravami za pomoč ljudem s posebnimi potrebami.

Pravilnik za pripomočke za ljudi s posebnimi potrebami pri doseganju našega cilja vzpostavlja sedem ključnih ciljev, ki vodijo naša dejanja kot podjetje. Od vseh HP-jevih vodij in uslužbencev se pričakuje, da bodo podpirali te cilje in njihovo izvajanje v skladu s svojimi vlogami ter odgovornostmi:

- dviganje ravni ozaveščenosti glede težav s pripomočki za ljudi s posebnimi potrebami in zagotavljanje usposabljanja za uslužbence, ki ga potrebujejo, da lahko oblikujejo, proizvajajo, tržijo in dobavljajo izdelke in storitve pripomočkov za ljudi s posebnimi potrebami;
- razvijanje smernic za pripomočke za ljudi s posebnimi potrebami za izdelke in storitve ter imenovanje skupine za razvoj izdelkov kot odgovorne za izvajanje teh smernic, kjer je to konkurenčno, tehnično in ekonomsko izvedljivo;
- vključevanje oseb z nezmožnostmi v razvijanje smernic za pripomočke za ljudi s posebnimi potrebami in v oblikovanje ter preskušanje izdelkov in storitev;
- dokumentiranje funkcij dostopnosti in zagotavljanje, da bodo informacije o naših izdelkih in storitvah javno razpoložljive v dostopni obliki;
- vzpostavitev odnosov z vodilnimi ponudniki podporne tehnologije in rešitev;
- zagotavljanje podpore za notranje in zunanje raziskave, ki bodo izboljšale podporno tehnologijo v povezavi z našimi izdelki in storitvami;
- zagotavljanje podpore za industrijske standarde in smernice za pripomočke za ljudi s posebnimi potrebami ter njihovo spodbujanje.

## <span id="page-43-0"></span>**Mednarodna zveza strokovnjakov za pripomočke za ljudi s posebnimi potrebami (IAAP)**

IAAP je neprofitna zveza, usmerjena na spodbujanje stroke pripomočkov za ljudi s posebnimi potrebami prek omrežnih storitev, izobraževanja in certificiranja. Njen cilj je pomoč strokovnjakom s področja pripomočkov za ljudi s posebnimi potrebami pri razvijanju in spodbujanju karier ter zagotavljanje pomoči organizacijam pri integraciji pripomočkov za ljudi s posebnimi potrebami v svoje izdelke in infrastrukturo.

HP je ustanovni član te zveze, ki se ji je pridružil z namenom, da bi skupaj z drugimi organizacijami razvijal področje pripomočkov za ljudi s posebnimi potrebami. Ta zaveza podpira cilj glede pripomočkov za ljudi s posebnimi potrebami v našem podjetju glede oblikovanja, proizvajanja in trženja izdelkov ter storitev, ki jih lahko učinkovito uporabljajo ljudje z različnimi nezmožnostmi.

Zveza IAAP bo z globalnim povezovanjem posameznikov, študentov in organizacij, ki se učijo eden od drugega, okrepila našo stroko. Če bi radi izvedeli več, se lahko na spletnem mestu <http://www.accessibilityassociation.org> pridružite spletni skupnosti, se prijavite na novice in poizveste o možnostih članstva.

## **Iskanje najboljše podporne tehnologije**

Vsakdo, vključno z ljudmi z nezmožnostmi ali s starostjo povezanimi omejitvami, bi moral imeti možnost komuniciranja, izražanja in povezovanja s svetom z uporabo tehnologije. HP je zavezan povečanju ozaveščenosti o pripomočkih za ljudi s posebnimi potrebami znotraj HP-ja in pri naših strankah ter partnerjih. Ne glede na to, ali gre za velike pisave, ki so lahko berljive, prepoznavanje glasu, da lahko roke počivajo, ali katero koli drugo podporno tehnologijo, ki vam bo v pomoč pri vašem specifiènem stanju, je HP-jeve izdelke zaradi različnih podpornih tehnologij lažje uporabljati. Kako izbrati?

### **Ocena vaših potreb**

S pomočjo tehnologije lahko izkoristite svoj potencial. Podporna tehnologija odstranjuje prepreke in pomaga ustvarjati neodvisnost doma, v službi in skupnosti. Podporna tehnologija (AT) pomaga pri povečevanju, vzdrževanju in izboljševanju funkcionalnih zmožnosti elektronske in informacijske tehnologije.

Izbirate lahko med številnimi izdelki podporne tehnologije. Ocena potreb glede pripomočkov za ljudi s posebnimi potrebami vam bo v pomoč pri vrednotenju različnih izdelkov, odgovarjanju na vprašanja in izbiri najboljše rešitve za vaše stanje. Ugotovili boste, da strokovnjaki, ki so kvalificirani za izvajanje ocen potreb glede pripomočkov za ljudi s posebnimi potrebami, prihajajo iz različnih strok, in vključujejo osebe, ki imajo licenco ali certifikat za fizioterapijo, delo s poklicnimi boleznimi in govorne/jezikovne motnje, prihajajo pa tudi iz drugih strokovnih področij. Informacije o vrednotenju lahko podajo tudi druge osebe, ki nimajo licence ali certifikata. Pri odločanju, ali je oseba ustrezna za vaše potrebe, upoštevajte izkušnje posameznika, strokovno znanje in stroške.

### **Pripomočki za uporabnike s posebnimi potrebami za HP-jeve izdelke**

Na spodnjih povezavah boste našli informacije o funkcijah dostopnosti in, če je primerno, o podporni tehnologiji, vključeni v različne HP-jeve izdelke. Ti viri vam bodo v pomoč pri izbiri specifiènih funkcij in izdelkov podporne tehnologije, ki so najprimernejši za vašo situacijo.

- [HP Elite x3 možnosti pripomočkov za ljudi s posebnimi potrebami \(Windows 10 Mobile\)](http://support.hp.com/us-en/document/c05227029)
- [HP-jevi osebni računalniki možnosti pripomočkov za ljudi s posebnimi potrebami v sistemu Windows 7](http://support.hp.com/us-en/document/c03543992)
- [HP-jevi osebni računalniki možnosti pripomočkov za ljudi s posebnimi potrebami v sistemu Windows 8](http://support.hp.com/us-en/document/c03672465)
- [HP-jevi osebni računalniki možnosti pripomočkov za ljudi s posebnimi potrebami v sistemu Windows](http://support.hp.com/us-en/document/c04763942) [10](http://support.hp.com/us-en/document/c04763942)
- <span id="page-44-0"></span>● [Tablični računalniki HP Slate 7 – omogočanje funkcij dostopnosti na HP-jevem tabličnem računalniku](http://support.hp.com/us-en/document/c03678316)  [\(Android 4.1/Jelly Bean\)](http://support.hp.com/us-en/document/c03678316)
- [Osebni računalniki HP SlateBook omogočanje funkcij dostopnosti \(Android 4.3, 4.2/Jelly Bean\)](http://support.hp.com/us-en/document/c03790408)
- [Osebni računalniki HP Chromebook omogočanje funkcij dostopnosti na računalniku HP Chromebook ali](http://support.hp.com/us-en/document/c03664517)  [Chromebox \(Chrome OS\)](http://support.hp.com/us-en/document/c03664517)
- [Nakupi pri HP-ju zunanje naprave za HP-jeve izdelke](http://store.hp.com/us/en/ContentView?eSpotName=Accessories&storeId=10151&langId=-1&catalogId=10051)

Če potrebujete dodatno podporo za funkcije dostopnosti v svojem HP-jevem izdelku, glejte temo [Stik s](#page-48-0) [podporo na strani 41.](#page-48-0)

Dodatne povezave na zunanje partnerje in dobavitelje, ki lahko zagotovijo dodatno pomoč:

- [Microsoftove informacije o pripomočkih za ljudi s posebnimi potrebami \(Windows 7, Windows 8,](http://www.microsoft.com/enable) [Windows 10, Microsoft Office\)](http://www.microsoft.com/enable)
- [Informacije o pripomočkih za ljudi s posebnimi potrebami za Googlove izdelke \(Android, Chrome, Google](http://www.google.com/accessibility/products) [Apps\)](http://www.google.com/accessibility/products)
- [Podporne tehnologije, razvrščene glede na vrsto prizadetosti](http://www8.hp.com/us/en/hp-information/accessibility-aging/at-product-impairment.html)
- [Podporne tehnologije, razvrščene glede na vrsto izdelka](http://www8.hp.com/us/en/hp-information/accessibility-aging/at-product-type.html)
- [Ponudniki podporne tehnologije z opisi izdelkov](http://www8.hp.com/us/en/hp-information/accessibility-aging/at-product-descriptions.html)
- [Industrijsko združenje za podporno tehnologijo \(ATIA\)](http://www.atia.org/)

## **Standardi in zakonodaja**

## **Standardi**

Ameriška agencija Access Board je ustvarila razdelek 508 standardov FAR (Federal Acquisition Regulation), ki obravnava dostopanje do informacijske in komunikacijske tehnologije (ICT) za ljudi s fizičnimi nezmožnostmi, prizadetimi čutili ali kognitivnimi motnjami. Standardi vsebujejo tehnične kriterije, specifiène za različne vrste tehnologij, kot tudi zahteve, temelječe na zmogljivosti, ki so usmerjene na funkcionalne zmožnosti vključenih izdelkov. 6pecifièni kriteriji se nanašajo na aplikacije programske opreme in operacijske sisteme, spletne informacije in aplikacije, računalnike, telekomunikacijske izdelke, video in večpredstavnost ter samostojne zaprte izdelke.

### **Odlok 376 – EN 301 549**

Standard EN 301 549 je oblikovala Evropska unija znotraj odloka 376 kot osnovo za spletna orodja za javna naročila izdelkov ICT. Standard določa funkcionalne zahteve za pripomočke za ljudi s posebnimi potrebami, ki veljajo za izdelke in storitve ICT, skupaj z opisom preskusnih postopkov in metodologijo vrednotenja za vsako zahtevo glede pripomočkov za ljudi s posebnimi potrebami.

#### **Smernice za dostopnost spletne vsebine (WCAG)**

Smernice za dostopnost spletne vsebine (WCAG) iz pobude W3C za spletno dostopnost (WAI) pomagajo spletnim oblikovalcem in razvijalcem pri ustvarjanju spletnih strani, ki so primernejše za potrebe ljudi z nezmožnostmi ali s starostjo povezanimi omejitvami. Smernice WCAG spodbujajo uporabo pripomočkov za ljudi s posebnimi potrebami v širokem naboru spletne vsebine (v besedilu, slikah, zvoku in videu) in spletnih aplikacij. Smernice WCAG je mogoče natančno preskusiti, preprosto jih je razumeti in uporabljati, spletnim razvijalcem pa omogočajo tudi prožnost za inovacije. Smernice WCAG 2.0 so odobrene kot [ISO/IEC](http://www.iso.org/iso/iso_catalogue/catalogue_tc/catalogue_detail.htm?csnumber=58625/) [40500:2012.](http://www.iso.org/iso/iso_catalogue/catalogue_tc/catalogue_detail.htm?csnumber=58625/)

<span id="page-45-0"></span>Smernice WCAG so še posebej usmerjene na ovire pri dostopanju do spleta, ki jih izkušajo ljudje z vizualnimi, slušnimi, fizičnimi, kognitivnimi in nevrološkimi nezmožnostmi ter starejši uporabniki spleta, ki potrebujejo podporne tehnologije. Smernice WCAG 2.0 opisujejo značilnosti dostopne vsebine:

- **Zaznavna** (na primer z zagotavljanjem besedilnih nadomestkov za slike, napisov za zvok, prilagodljivostjo predstavitve in barvnega kontrasta)
- **Operabilna** (z omogočanjem dostopa s tipkovnico, barvnega kontrasta, časa vnosa, preprečevanja napadov in navigacijo)
- Razumljiva (z zagotavljanjem berljivosti, predvidljivosti in podpore za vnašanje)
- **Stabilna** (na primer z zagotavljanjem združljivosti s podpornimi tehnologijami)

## **Zakonodaja in predpisi**

Pripomočki za ljudi s posebnimi potrebami na področju informacijske tehnologije in informacij imajo vedno večji pomen v zakonodaji. Ta razdelek podaja povezave do informacij o ključni zakonodaji, predpisih in standardih.

- [Združene države Amerike](http://www8.hp.com/us/en/hp-information/accessibility-aging/legislation-regulation.html#united-states)
- [Kanada](http://www8.hp.com/us/en/hp-information/accessibility-aging/legislation-regulation.html#canada)
- **[Evropa](http://www8.hp.com/us/en/hp-information/accessibility-aging/legislation-regulation.html#europe)**
- [Združeno kraljestvo](http://www8.hp.com/us/en/hp-information/accessibility-aging/legislation-regulation.html#united-kingdom)
- **[Avstralija](http://www8.hp.com/us/en/hp-information/accessibility-aging/legislation-regulation.html#australia)**
- [Po vsem svetu](http://www8.hp.com/us/en/hp-information/accessibility-aging/legislation-regulation.html#worldwide)

### **Združene države Amerike**

Razdelek 508 zakona Rehabilitation Act določa, da morajo agencije prepoznati, kateri standardi veljajo za nabavo izdelkov ICT, izvesti tržno raziskavo, na podlagi katere določijo razpoložljivost dostopnih izdelkov in storitev ter dokumentirati rezultate svoje tržne raziskave. Spodaj navedeni viri bodo služili kot pomoč pri izpolnjevanju zahtev razdelka 508:

- [www.section508.gov](https://www.section508.gov/)
- **[Buy Accessible](https://buyaccessible.gov)**

Ameriška agencija Access Board trenutno posodablja standarde iz razdelka 508. Pri svojem delu obravnava nove tehnologije in druga področja, na katerih je treba spremeniti standarde. Za dodatne informacije pojdite na spletno mesto [Section 508 Refresh.](http://www.access-board.gov/guidelines-and-standards/communications-and-it/about-the-ict-refresh)

Razdelek 255 zakona Telecommunications Act zahteva, da so telekomunikacijski izdelki in storitve dostopni za ljudi z nezmožnostmi. Pravila FCC pokrivajo vso strojno in programsko opremo telefonskih omrežij in telekomunikacijsko opremo, uporabljeno doma ali v pisarni. Takšna oprema vključuje telefone, brezžične slušalke, fakse, telefonske odzivnike in pozivnike. Pravila FCC pokrivajo tudi osnovne in posebne telekomunikacijske storitve, vključno z običajnimi telefonskimi klici, čakajočimi klici, hitrim izbiranjem, preusmerjanjem klicev, računalniško imeniško pomočjo, nadziranjem klicev, identifikacijo klicateljev, sledenjem klicev in ponavljanjem klicev, kot tudi glasovno pošto in interaktivnimi sistemi z glasovnim odzivom, ki klicateljem prikažejo menije z izbirami. Za dodatne informacije pojdite na spletno mesto [Federal](http://www.fcc.gov/guides/telecommunications-access-people-disabilities) [Communication Commission Section 255 information.](http://www.fcc.gov/guides/telecommunications-access-people-disabilities)

### **Zakon CVAA (21st Century Communications and Video Accessibility Act)**

Zakon CVAA posodablja zvezni zakon o komunikacijah s povečanjem dostopa za osebe z nezmožnostmi do sodobnih komunikacij in posodablja zakone o pripomočkih za ljudi s posebnimi potrebami, vpeljanimi v letih

<span id="page-46-0"></span>1980 in 1990, tako da vključujejo nove digitalne, širokopasovne in mobilne inovacije. FCC uveljavlja predpise, ki so dokumentirani kot del 14 in del 79 47 CFR.

● [Vodnik agencije FCC za CVAA](https://www.fcc.gov/consumers/guides/21st-century-communications-and-video-accessibility-act-cvaa)

Druga ameriška zakonodaja in pobude

Zakon ADA (Americans with Disabilities Act), zakon Telecommunications Act, zakon Rehabilitation Act in [drugi](http://www.ada.gov/cguide.htm)

#### **Kanada**

Zakon Accessibility for Ontarians with Disabilities je bil oblikovan, da bi razvil in vzpostavil standarde na področju pripomočkov za ljudi s posebnimi potrebami, da bi lahko prebivalci Ontaria z nezmožnostmi dostopali do blaga, storitev in objektov ter da bi zagotovil vključevanje oseb z nezmožnostmi v razvoj standardov za pripomočke za ljudi s posebnimi potrebami. Prvi standard zakona AODA je standard storitev za kupce, vendar pa razvijajo tudi standarde za prevoz, zaposlovanje in informacije ter komunikacije. Zakon AODA velja za vlado Ontaria, zakonodajno skupščino, vsako imenovano organizacijo iz javnega sektorja in vsako drugo osebo ali organizacijo, ki za javnost nudi blago, storitve ali objekte, ali za druge tretje osebe, ki imajo na področju Ontaria vsaj enega zaposlenega; ukrepi v povezavi s pripomočki za ljudi s posebnimi potrebami morajo biti uveljavljeni do 1. januarja 2025 ali prej. Za dodatne informacije pojdite na spletno mesto [Accessibility for Ontarians with Disability Act \(AODA\)](http://www8.hp.com/ca/en/hp-information/accessibility-aging/canadaaoda.html).

#### **Evropa**

Tehnično poročilo ETSI DTR 102 612 iz odloka EU 376: »človeški dejavniki«; izdane so bile zahteve za pripomočke za ljudi s posebnimi potrebami v Evropi za javno nabavo izdelkov in storitev v domeni ICT (odlok Evropske komisije M 376, faza 1).

Ozadje: tri evropske organizacije za standardizacijo so osnovale dve vzporedni projektni skupini, ki opravljata delo, določeno v »odloku 376 za CEN, CENELEC in ETSI v podporo zahtevam za pripomočke za ljudi s posebnimi potrebami za javno nabavo izdelkov in storitev v domeni ICT« Evropske komisije.

Posebna delovna skupina 333 za človeške dejavnike ETSI TC je razvila ETSI DTR 102 612. Nadaljnje podrobnosti o delu, ki ga izvaja STF333 (npr. pristojnosti, specifikacije podrobnih delovnih nalog, časovni načrt dela, prejšnje osnutke, seznam prejetih komentarjev in načine za stik z delovno skupino), najdete na spletnem mestu **[Special Task Force 333](https://portal.etsi.org/home.aspx).** 

Dele, ki so povezani z oceno ustreznih preskusov in shem skladnosti, je izvedel vzporedni projekt, ki je podrobno opisan v CEN BT/WG185/PT. Za nadaljnje podrobnosti pojdite na spletno mesto projektne skupine CEN. Projekta sta tesno povezana.

- [Projektna skupina CEN](http://www.econformance.eu)
- [European Commission mandate for e-accessibility \(PDF 46 KB\)](http://www8.hp.com/us/en/pdf/legislation_eu_mandate_tcm_245_1213903.pdf)

### **Združeno kraljestvo**

Zakon Disability Discrimination Act (DDA) iz leta 1995 je bil sprejet, da bi zagotovil dostopnost spletnih strani za slepe in invalidne osebe v Združenem kraljestvu.

[Pravilniki W3C v Združenem kraljestvu](http://www.w3.org/WAI/Policy/#UK/)

### **Avstralija**

Avstralska vlada je objavila svoj načrt za izvajanje smernic [Web Content Accessibility Guidelines 2.0.](http://www.w3.org/TR/WCAG20/)

Vsa avstralska vladna spletna mesta morajo do leta 2012 zagotoviti skladnost z ravnjo A, do leta 2015 pa z ravnjo dvojnega A. Novi standard nadomešča WCAG 1.0, ki je bil leta 2000 vpeljan kot obvezna zahteva za agencije.

### <span id="page-47-0"></span>**Po vsem svetu**

- [Posebna delovna skupina JTC1 za pripomočke za ljudi s posebnimi potrebami \(SWG-A\)](http://www.jtc1access.org/)
- [G3ict: globalna pobuda za vključujoči ICT](http://g3ict.com/)
- [Italijanska zakonodaja za pripomočke za ljudi s posebnimi potrebami](http://www.pubbliaccesso.gov.it/english/index.htm)
- [Pobuda W3C za spletno dostopnost \(WAI\)](http://www.w3.org/WAI/Policy/)

## **Uporabni viri in povezave za pripomočke za ljudi s posebnimi potrebami**

Spodaj navedene organizacije so lahko dober vir informacij o nezmožnostih in s starostjo povezanih omejitvah.

**<sup>2</sup> OPOMBA:** Ta seznam ni popoln. Te organizacije so navedene zgolj v informativne namene. HP ne prevzema nikakršne odgovornosti za informacije ali stike, ki jih lahko odkrijete na internetu. Seznam na tej strani ne pomeni HP-jeve potrditve.

## **Organizacije**

- Ameriška zveza za ljudi z nezmožnostmi (AAPD)
- Zveza za programe iz zakona o podporni tehnologiji (ATAP)
- Ameriška zveza za ljudi z izgubo sluha (HLAA)
- Središče za tehnično pomoč in usposabljanje na področju informacijske tehnologije (ITTATC)
- Lighthouse International
- Nacionalna zveza gluhih
- Nacionalno združenje slepih
- Severnoameriško društvo za rehabilitacijo inženirstva in podporne tehnologije (RESNA)
- Telecommunications for the Deaf and Hard of Hearing, Inc. (TDI)
- Pobuda W3C za spletno dostopnost (WAI)

### **Izobraževalne ustanove**

- Kalifornijska univerza, Northridge, center za nezmožnosti (CSUN)
- Univerza v Wisconsinu Madison, Trace Center
- Program Univerze v Minnesoti za prilagoditev računalnikov

## **Drugi viri v povezavi z nezmožnostmi**

- Program za tehnično podporo zakona za Američane z nezmožnostmi (ADA)
- Omrežje za poslovanje in ljudi z nezmožnostmi
- **EnableMart**
- Evropski forum za ljudi z nezmožnostmi
- Omrežje za prilagoditev delovnih mest
- <span id="page-48-0"></span>**Microsoft Enable**
- Ameriško ministrstvo za pravosodje vodnik na področju zakonodaje pravic za ljudi z nezmožnostmi

## **HP-jeve povezave**

[Naš spletni obrazec za stik](https://h41268.www4.hp.com/live/index.aspx?qid=11387)

[HP-jev vodnik za varno in udobno uporabo](http://www8.hp.com/us/en/hp-information/ergo/index.html)

[HP-jeva prodaja za javni sektor](https://government.hp.com/)

## **Stik s podporo**

**<sup>2</sup> OPOMBA:** Podpora je na voljo samo v angleščini.

- Gluhe ali naglušne stranke, ki imajo vprašanja o tehnični podpori ali pripomočkih za ljudi s posebnimi potrebami v HP-jevih izdelkih, naj naredijo naslednje:
	- za klic na številko (877) 656-7058 od ponedeljka do petka od 6:00 do 21:00 po gorskem času uporabite TRS/VRS/WebCapTel.
- Stranke z drugimi nezmožnostmi ali s starostjo povezanimi omejitvami, ki imajo vprašanja o tehnični podpori ali pripomočkih za ljudi s posebnimi potrebami v HP-jevih izdelkih, naj izberejo eno od naslednjih možnosti:
	- pokličite na številko (888) 259-5707 od ponedeljka do petka od 6:00 do 21:00 po gorskem času;
	- izpolnite [obrazec za stik za osebe z nezmožnostmi ali s starostjo povezanimi omejitvami.](https://h41268.www4.hp.com/live/index.aspx?qid=11387)

# <span id="page-49-0"></span>**Stvarno kazalo**

### **A**

AT (podporna tehnologija) iskanje [36](#page-43-0) namen [35](#page-42-0)

### **B**

BIOS posodabljanje [18](#page-25-0) BIOS Settings [11](#page-18-0) Bliskovni pogon USB, odstranjevanje [34](#page-41-0)

### **C**

Computer Setup – Advanced menu (Napredni meni) [15](#page-22-0) Computer Setup – File menu (Meni za datoteke) [12](#page-19-0) Computer Setup – Power menu (Meni za porabo energije) [15](#page-22-0) Computer Setup – Security menu (Meni za varnost) [14](#page-21-0) Computer Setup – Storage menu (Meni za shranjevanje) [13](#page-20-0)

### **D**

diagnostični preizkusi za vklop [19](#page-26-0) diagnostika in odpravljanje težav [18](#page-25-0)

#### **F**

File menu (Meni za datoteke) [12](#page-19-0)

#### **H**

HP BIOS Configuration Utility (HPBCU) [16](#page-23-0) HP-jev pravilnik za pripomočke za ljudi s posebnimi potrebami [35](#page-42-0) HP PC Hardware Diagnostics UEFI prenos [31](#page-38-0) uporaba [30](#page-37-0) zagon [31](#page-38-0) HP PC Hardware Diagnostics Windows nameščanje [30](#page-37-0) prenos [30](#page-37-0) uporaba [29](#page-36-0)

HP ThinUpdate [24](#page-31-0)

#### **I**

izhodne specifikacije za napajanje [28](#page-35-0) Izjava o spremenljivosti [27](#page-34-0)

#### **K**

kode piskanja [20](#page-27-0) komponente spredaj [1](#page-8-0) zadaj [2](#page-9-0) konfiguracija strežnika PXE [24](#page-31-0)

### **L**

lučke [18](#page-25-0) utripajoča lučka za napajanje [20](#page-27-0)

### **M**

Mednarodna zveza strokovnjakov za pripomočke za ljudi s posebnimi potrebami [36](#page-43-0) Meni za shranjevanje [13](#page-20-0) mere [28](#page-35-0) mesto serijske številke [2](#page-9-0) Modul za shranjevanje M.2, odstranjevanje [34](#page-41-0)

### **N**

nameščanje nosilec za montažo [4](#page-11-0) varnostni kabel [4](#page-11-0) napajalni kabel zahteve za določene države in regije [25](#page-32-0) zahteve za vse države [25](#page-32-0) napaka kode [20](#page-27-0) Napredni meni [15](#page-22-0) Nastavitve za Remote HP PC Hardware Diagnostics UEFI prilagajanje [33](#page-40-0) uporaba [32](#page-39-0) navodila za namestitev [3](#page-10-0) nazivni izhodni tok [28](#page-35-0)

nepodprte postavitve [9](#page-16-0) nosilec za montažo [4](#page-11-0)

#### **O**

ocena potreb glede pripomočkov za ljudi s posebnimi potrebami [36](#page-43-0) odpravljanje težav [11,](#page-18-0) [22](#page-29-0) odpravljanje težav brez diska [23](#page-30-0) odstranjevanje bliskovni pogon USB [34](#page-41-0) Modul za shranjevanje M.2 [34](#page-41-0) onemogočanje/omogočanje prebujanja prek krajevnega omrežja (WOL) [18](#page-25-0) opozorila in svarila [3](#page-10-0) osnovno odpravljanje težav [22](#page-29-0)

### **P**

podpora za stranke, pripomočki za ljudi s posebnimi potrebami [41](#page-48-0) podporna tehnologija (AT) iskanje [36](#page-43-0) namen [35](#page-42-0) podprt položaj [8](#page-15-0) podprte možnosti pritrditve [6](#page-13-0) posodabljanje BIOS-a [18](#page-25-0) Power menu (Meni za porabo energije) [15](#page-22-0) Prebujanje prek krajevnega omrežja (WOL) [18](#page-25-0) priklapljanje napajalnega kabla [3](#page-10-0) pripomočki za ljudi s posebnimi potrebami [35](#page-42-0) priprava za pošiljanje [34](#page-41-0) Program Computer Setup (F10) [11](#page-18-0)

### **R**

redna skrb [10](#page-17-0)

### **S**

Security menu (Meni za varnost) [14](#page-21-0) servisno popravilo [34](#page-41-0) specifikacije izhodna moč [28](#page-35-0) mere [28](#page-35-0)

napajalna oskrba [28](#page-35-0) nazivni izhodni tok [28](#page-35-0) relativna vlažnost [28](#page-35-0) strojna oprema [28](#page-35-0) tanki odjemalec [28](#page-35-0) temperatura [28](#page-35-0) vlažnost [28](#page-35-0) specifikacije relativne vlažnosti [28](#page-35-0) specifikacije vlažnosti [28](#page-35-0) specifikacije za napajanje [28](#page-35-0) spreminjanje nastavitev BIOS [16](#page-23-0) standardi in zakonodaja, pripomočki za ljudi s posebnimi potrebami [37](#page-44-0) Standardi pripomočkov za ljudi s posebnimi potrebami iz razdelka 508 [37,](#page-44-0) [38](#page-45-0) strežnik PXE [24](#page-31-0)

#### **T**

tehnični podatki strojne opreme [28](#page-35-0) temperaturne specifikacije [28](#page-35-0)

#### **U**

uporaba HP ThinUpdate za obnovitev slike [24](#page-31-0) utripajoče lučke [20](#page-27-0)

#### **V**

viri, pripomočki za ljudi s posebnimi potrebami [40](#page-47-0)

### **Z**

zahteve za komplet napajalnih kablov [25](#page-32-0) zaporedje za vklop [19](#page-26-0) zvočne kode [20](#page-27-0)